Run git pull from the public folder to follow along today.

# **JavaScript and Svelte**

**DSC 106: Data Visualization** Sam Lau UC San Diego

### This is the lecture I should have given before the D3 lecture.

# Join at #3821

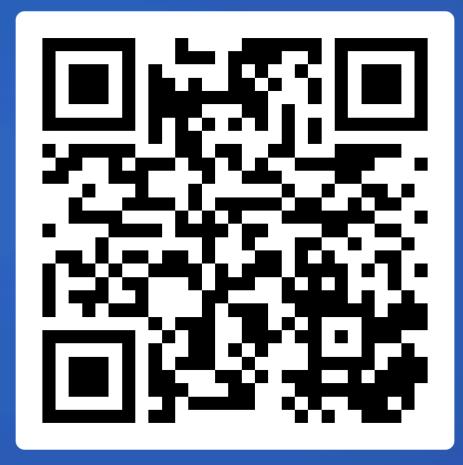

# Announcements

Lab 7 (Scrollytelling) out, due tomorrow Final Project proposal due tomorrow

### FAQs:

- 1. When will Project 3 peer feedback be out? Within next few days. Feedback will be due 3 (business) days after emails are sent.
- 2. When will Project 2 peer feedback be returned to us? Within next few days.

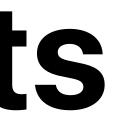

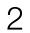

# What was your biggest struggle with implementing Project 3?

Join at slido.com #3821

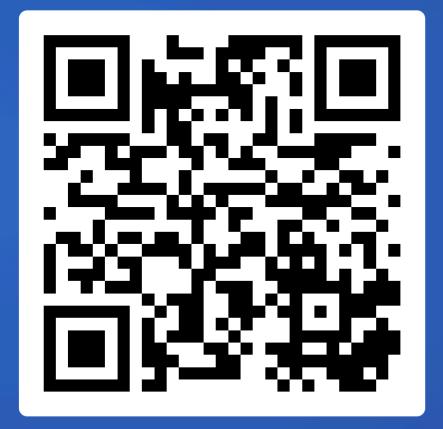

# To get participation for rest of lecture, submit one question on Slido at any point.

Join at slido.com #3821

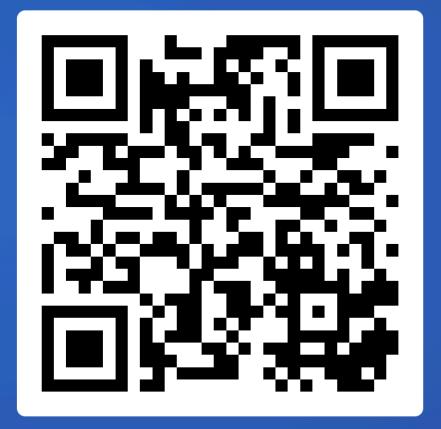

### pandas code executes from top to bottom

### Selecting columns

### Selecting columns in babypandas 😔 🐼

- In babypandas , you selected columns using the .get method.
- .get also works in pandas , but it is not idiomatic people don't usually use it.

In [26]: dogs Out[26]: kind lifetime\_cost longevity size weight height breed 22589.0 Brittany sporting 12.92 medium 35.0 19.0 terrier 21992.0 13.84 Cairn Terrier 14.0 10.0 small 18993.0 English Cocker Spaniel sporting 11.66 medium 30.0 16.0 ••• ••• ••• ••• ••• ••• ••• 13936.0 Bullmastiff working 7.57 115.0 25.5 large Mastiff working 13581.0 6.50 175.0 30.0 large 20022.0 7.78 26.5 Saint Bernard working 155.0 large 43 rows × 6 columns dogs.get('size') In [27]: Out[27]: breed Brittany medium Cairn Terrier small English Cocker Spaniel medium . . . Bullmastiff large Mastiff large large Saint Bernard Name: size, Length: 43, dtype: object In [28]: # This doesn't error, but sometimes we'd like it to. dogs.get('size oops!')

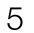

### Svelte JS code runs once from top-to-bottom...

### Selecting col

### Selecting columns in babypandas 😔 🐼

- In babypandas, you selected columns using the .get method.
- .get also works in pandas , but it is not idiomatic people don't usually use it.

In [26]: dogs kind lifetime\_cost longevity size weight height breed Brittany sporting 22589.0 12.92 medium 35.0 19.0 **Cairn Terrier** terrier 21992.0 13.84 small 14.0 10.0 English Cocker Spaniel sporting 18993.0 11.66 medium 30.0 16.0 **Bullmastiff** working 13936.0 7.57 115.0 25.5 Mastiff working 13581.0 6.50 30.0 175.0 large 20022.0 7.78 Saint Bernard working But sometimes snippets 43 rows × 6 columns In [27]: dogs.get('size') in the middle get re-run, Out[27]: breed Brittany Cairn Terrier English Cocker Sp how does that work?? Bullmastiff Mastiff large Saint Bernard Name: size, Length: 43, dtype: object In [28]: # This doesn't error, but sometimes we'd like it to.

dogs.get('size oops!')

### <script>

import \* as d3 from 'd3';

export let data;

```
const width = 928;
const height = 600;
const marginTop = 20;
const marginRight = 30;
const marginBottom = 30;
const marginLeft = 40;
```

let svg;

// Placeholders for the axis elements. let gx; let gy;

```
: x = d3
  .scaleUtc()
  .domain(d3.extent(data, (d) \Rightarrow d.date))
  .range([marginLeft, width - marginRight]);
```

```
$: y = d3
  .scaleLinear()
  .domain(d3.extent(data, (d) \Rightarrow d.value))
  .nice()
  .range([height - marginBottom, marginTop]);
```

\$: max = d3.max(data, (d)  $\Rightarrow$  Math.abs(d.value));

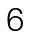

# Also, what do these files + folders mean?

And why do things break when I don't put them in the right folder?

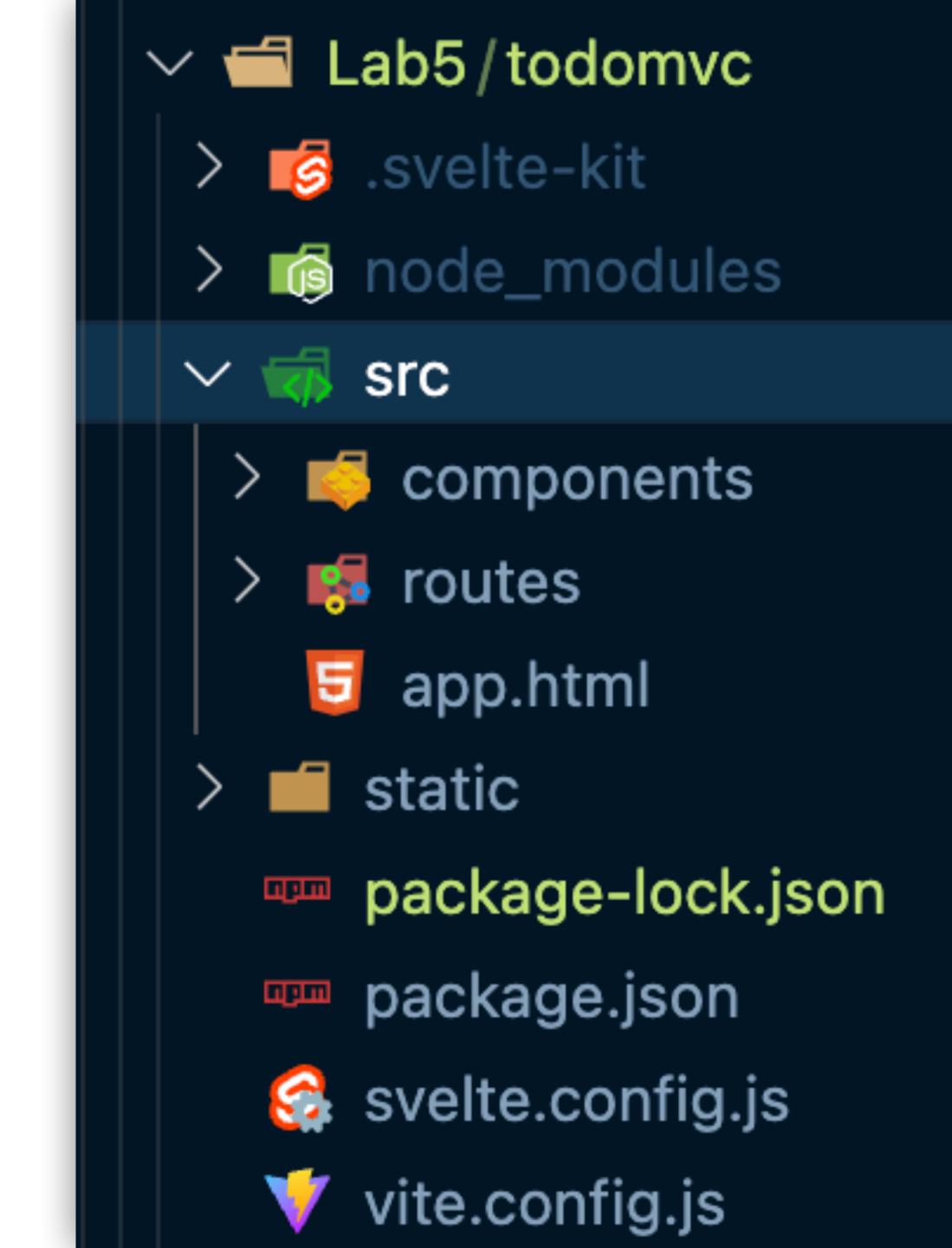

# Doing things the hard way: Plain JavaScript

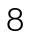

### **Temperature Converter**

Celsius

Convert

X degrees Celsius is Y degrees Fahrenheit

Pseudocode:

- When we click "Convert", read value in Celsius box.
- 2. Convert value to F
- 3. Update text below box

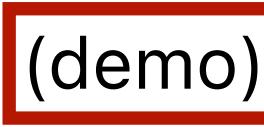

### JS approach:

- Attach event listener to Convert button. Event handler reads value from Celsius box.
- 2. Convert value to F
- Replace text of the <div> element below.

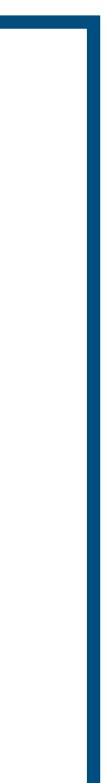

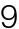

### Typing a URL into address bar only asks for one HTML file (index.html in this case):

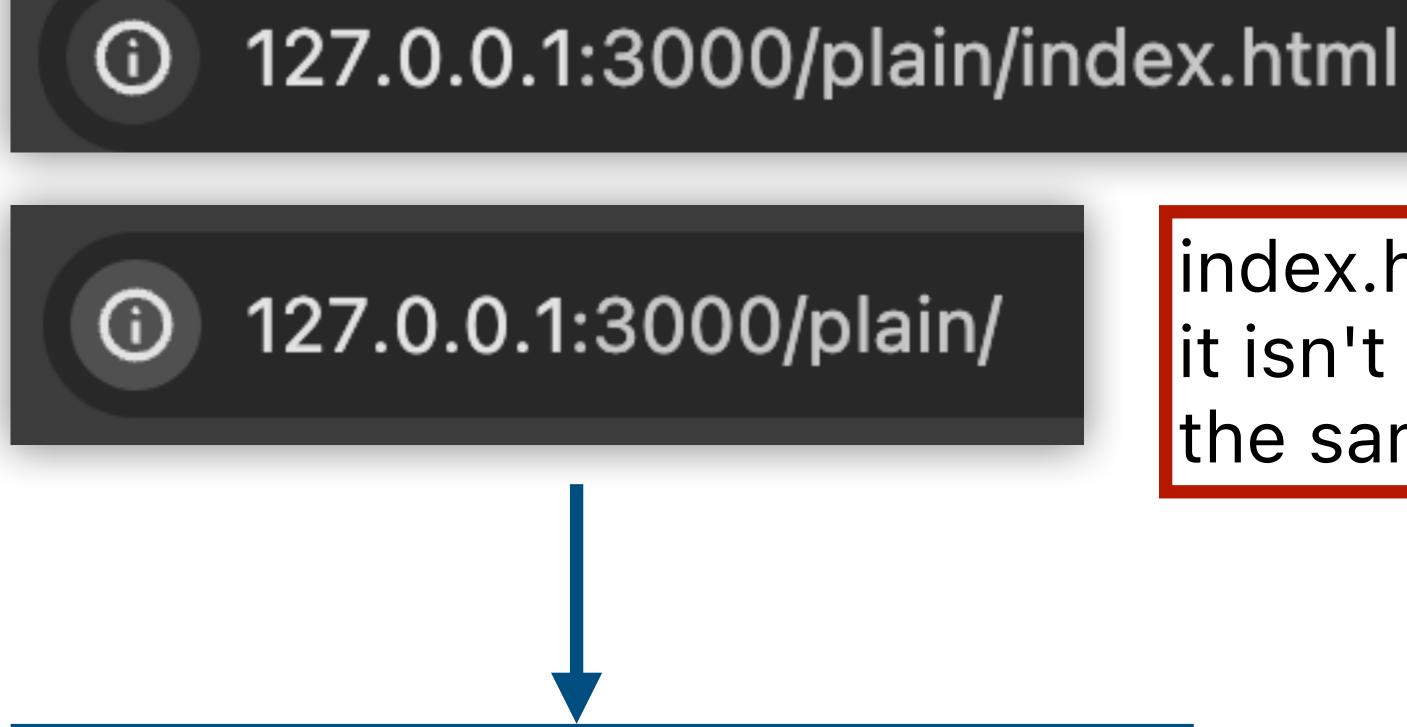

### Download, then render index.html

### index.html is appended if it isn't in URL, so this is the same.

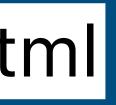

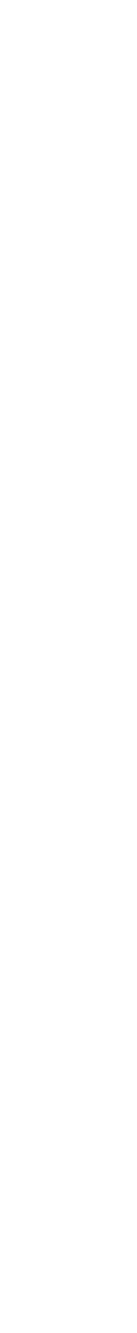

### Download, then render index.html

```
<html>
  <head>
    <title>Temperature Converter</title>
   <link rel="stylesheet" href="main.css" />
    <script src="main.js"></script>
  </head>
  <body>
    <h1>Temperature Converter</h1>
    <div id="converter">
      <input type="text" id="celsius" placeholder="Celsius" />
      <button id="submit" type="submit">Convert</button>
    \langle div \rangle
    <div id="result">X degrees Celsius is Y degrees Fahrenheit</div>
 </body>
</html>
```

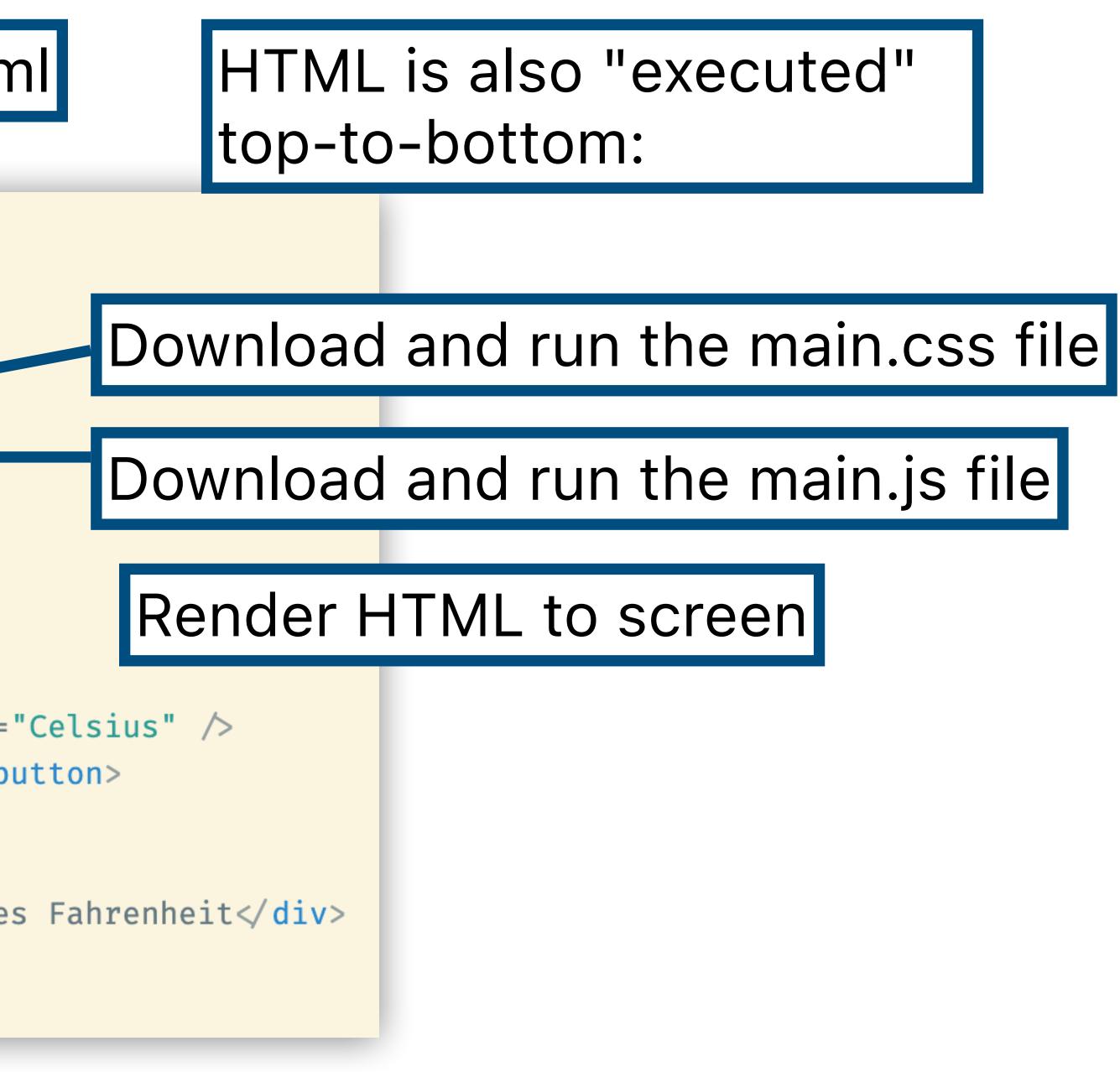

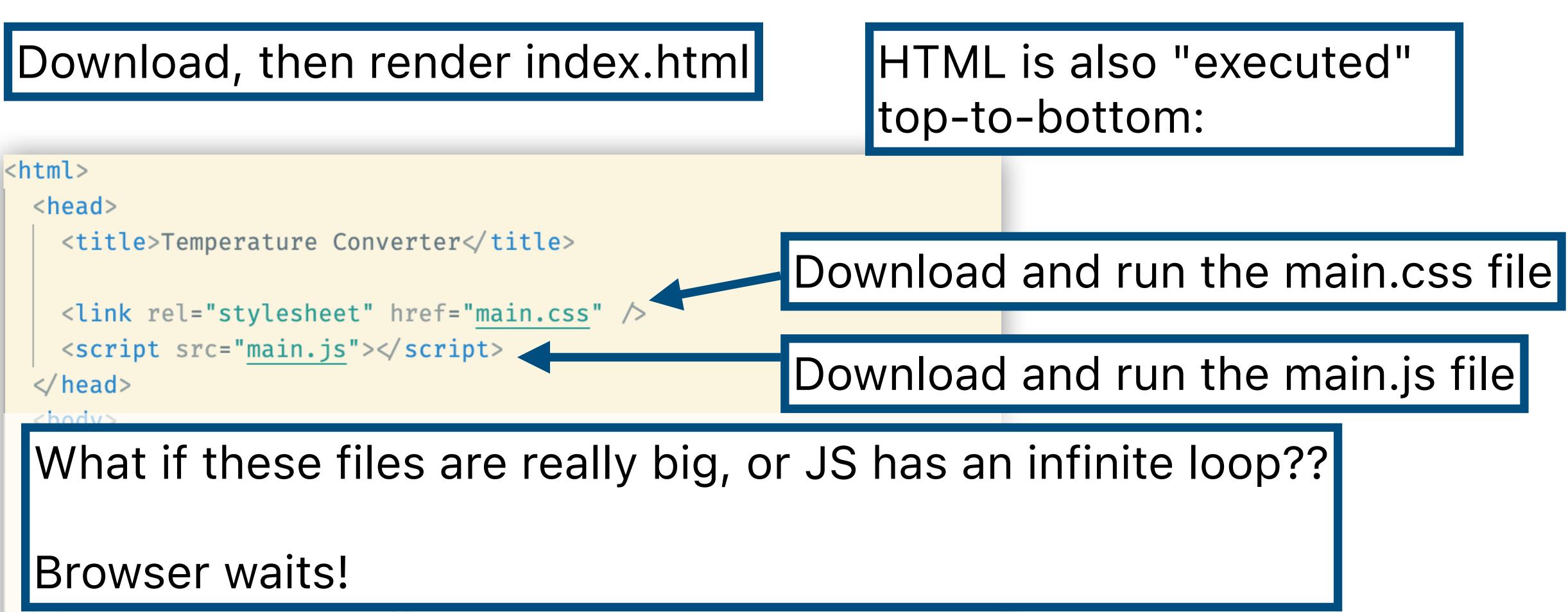

 $\langle div \rangle$ 

<div id="result">X degrees Celsius is Y degrees Fahrenheit</div> </body>

</html>

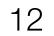

### Download, then render index.html

```
<html>
 <head>
    <title>Temperature Converter</title>
   <link rel="stylesheet" href="main.css" />
   <script src="main.js"></script>
  </head>
  <body>
    <h1>Temperature Converter</h1>
   <div id="converter">
      <input type="text" id="celsius" placeholder="Celsius" />
      <button id="submit" type="submit">Convert</button>
    </div>
   <div id="result">X degrees Celsius is V degrees Fahrenheit</div>
 </body>
</html>
```

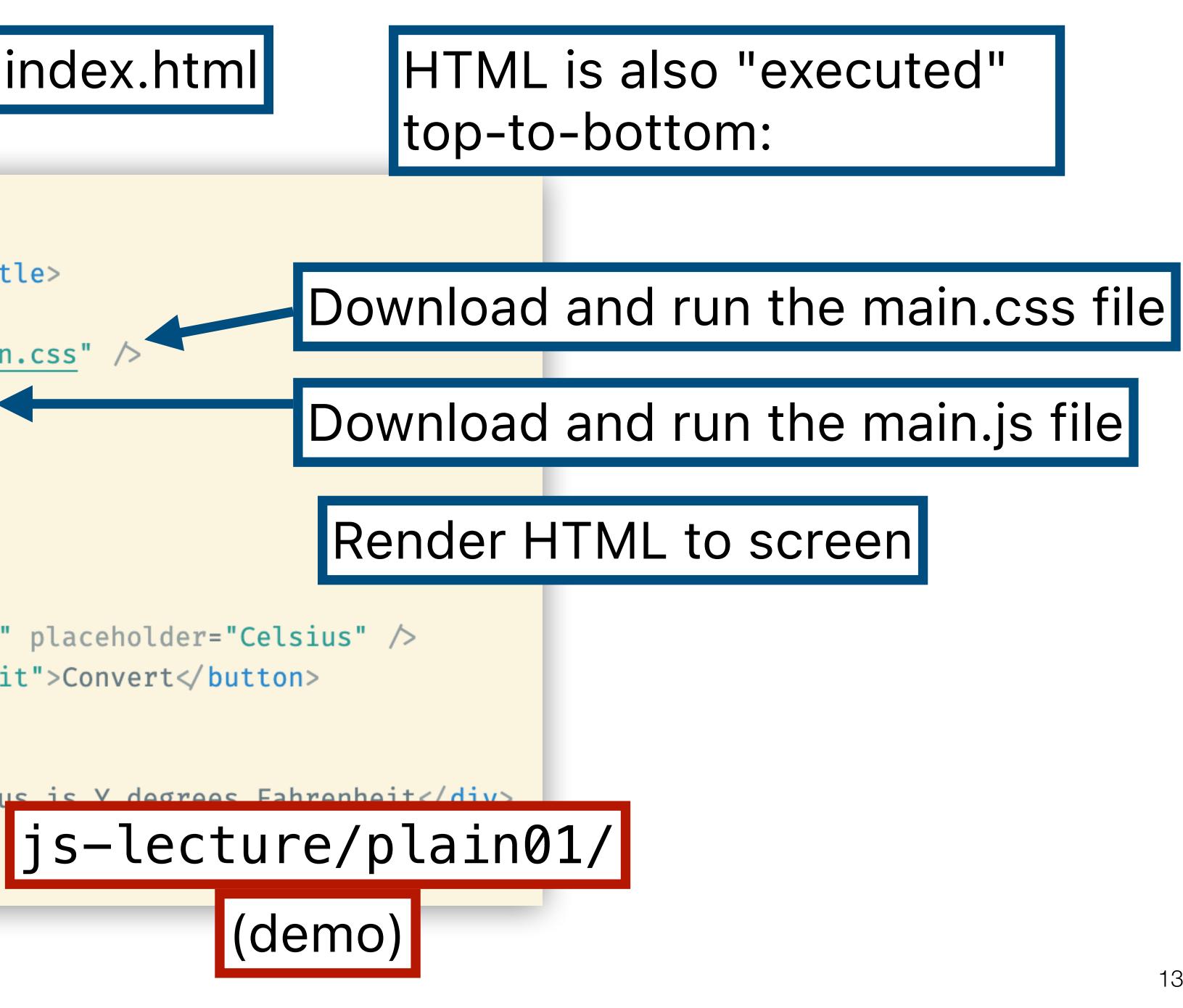

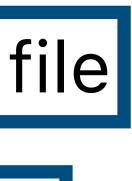

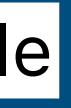

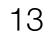

```
<html>
  <head>
    <title>Temperature Converter</title>
    k rel="stylesheet" href="main.css" />
    <script src="main.js"></script>
                                      What happened?
  </head>
  <body>
    <h1>Temperature Converter</h1>
    <div id="converter">
      <input type="text" id="celsius</pre>
      <button id="submit" type="submi
    \langle div \rangle
                                       });
    <div id="result">X degrees Celsius is Y degrees Fahrenheit</div</pre>
  </body>
</html>
```

const button = document.getElementById('submit');

button.addEventListener('click', (event) => { event.preventDefault(); console.log(event);

Runs before rest of HTML loads. There are no HTML elements in document!

js-lecture/plain02/

(demo)

### Let's walk through the code line by line

document.addEventListener('DOMContentLoaded', () => { const button = document.getElementById('submit');

button.addEventListener('click', (event event.preventDefault When everything else is const celsiusTag = d
const celsius = cels
const fah = (celsius

```
const result = document.getElementById('result');
result.innerText =
  `${celsius} degrees Celsius is ${fah} degrees Fahrenheit.`;
```

```
});
```

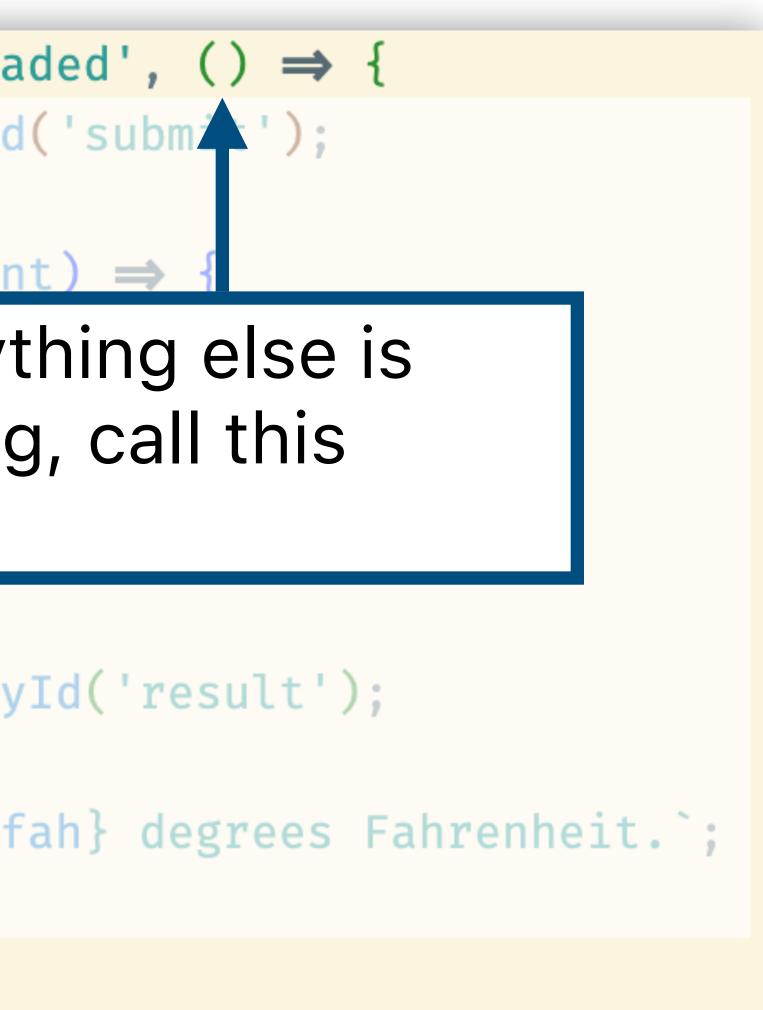

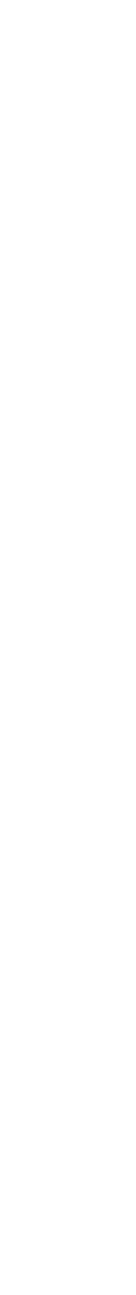

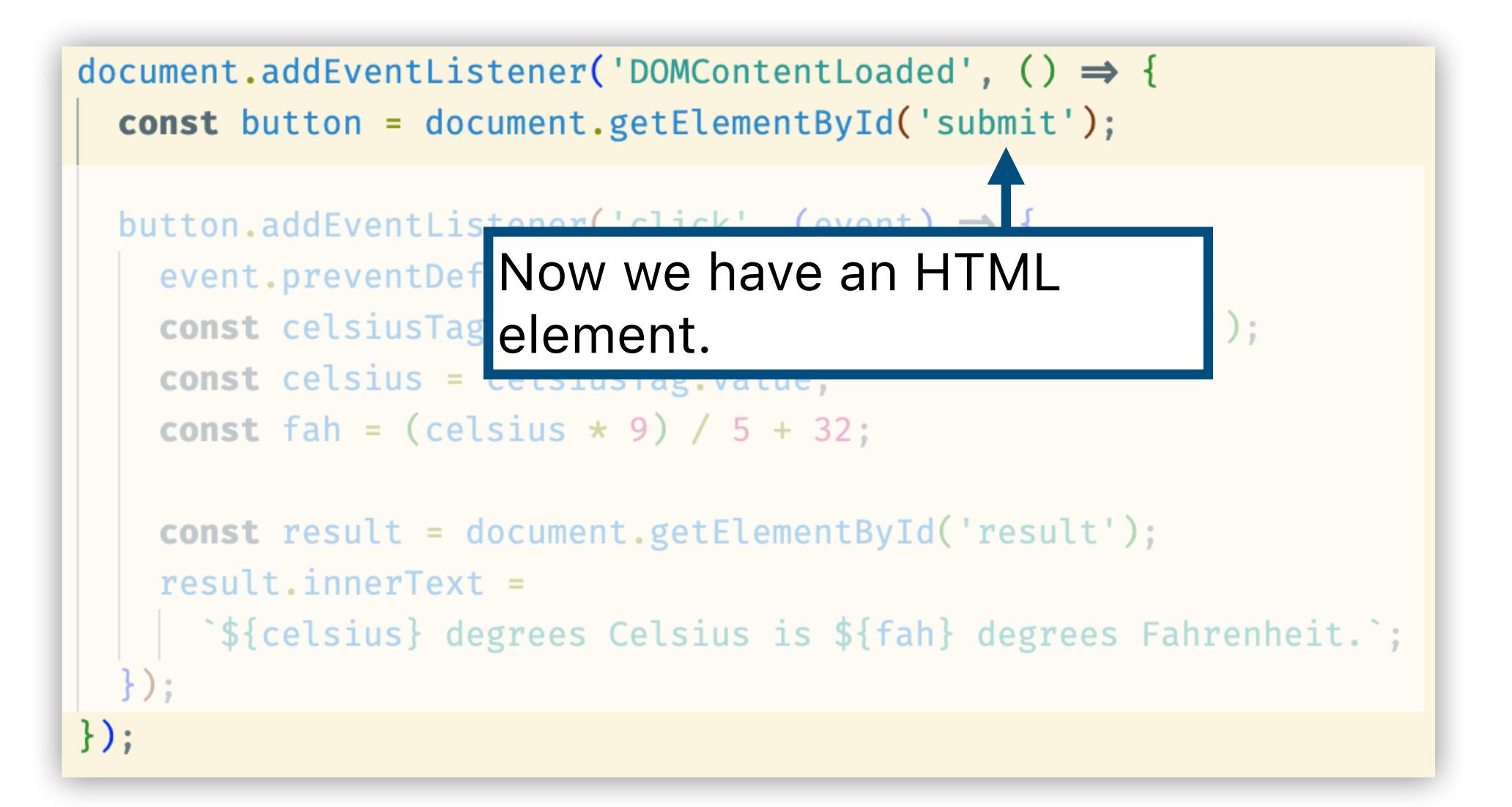

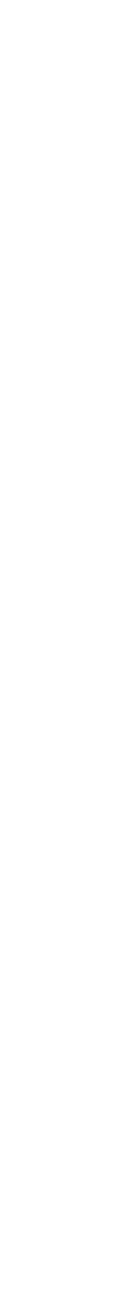

document.addEventListener('DOMContentLoaded', () => { const button = document.getElementById('submit');

button.addEventListener('click', (event) => {

event.preventDefault(); const celsiusTag = document.getElementById('celsius'); const celsius = cel<u>siusTag v</u> const fah = (celsiu When button is clicked,

const result = document.getEtementByIu result.innerText =

```
`${celsius} degrees Celsius is ${fah} degrees Fahrenheit.`;
```

```
});
```

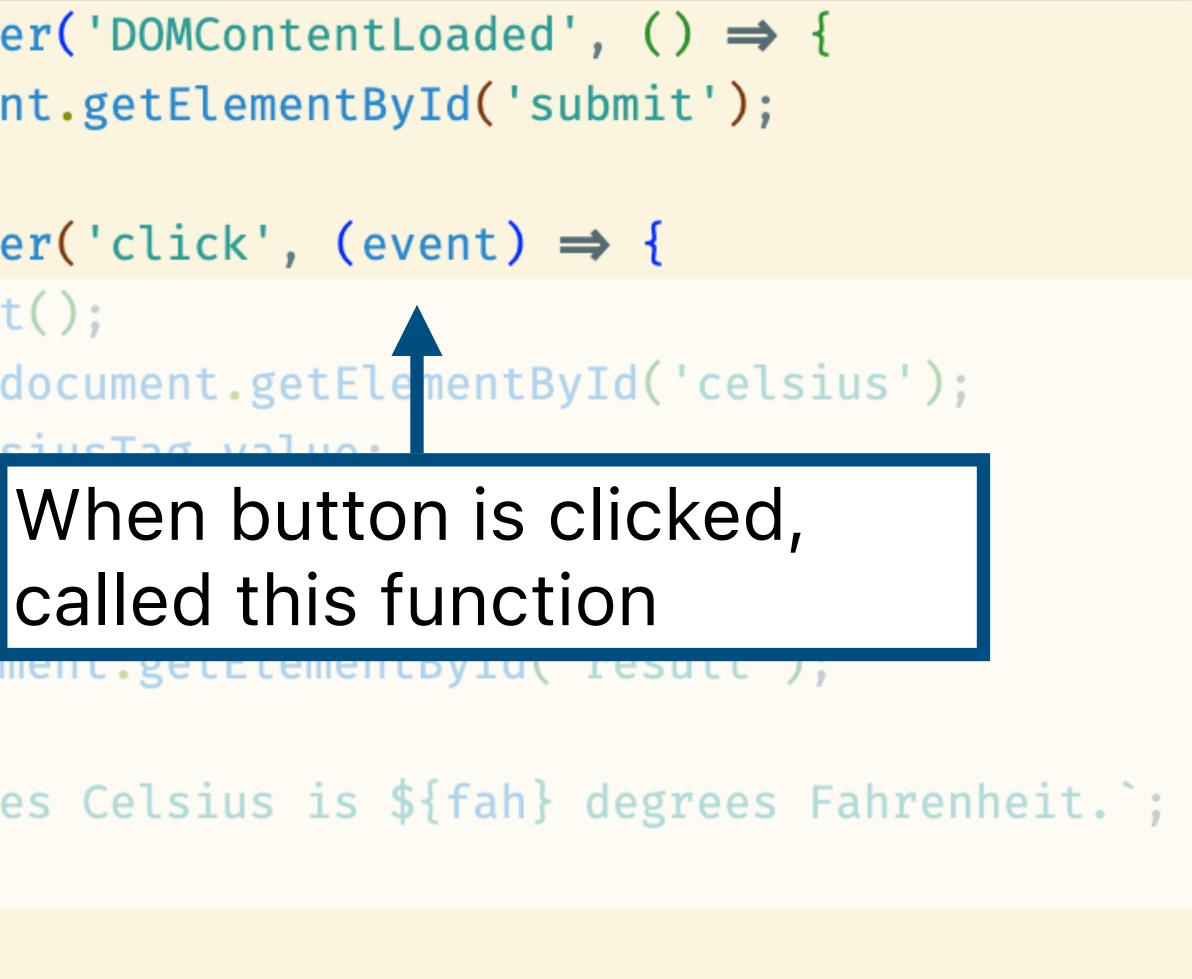

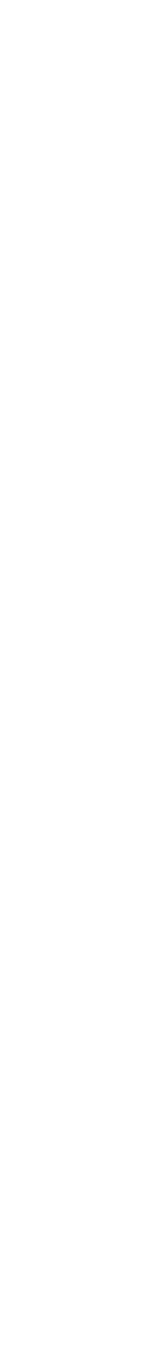

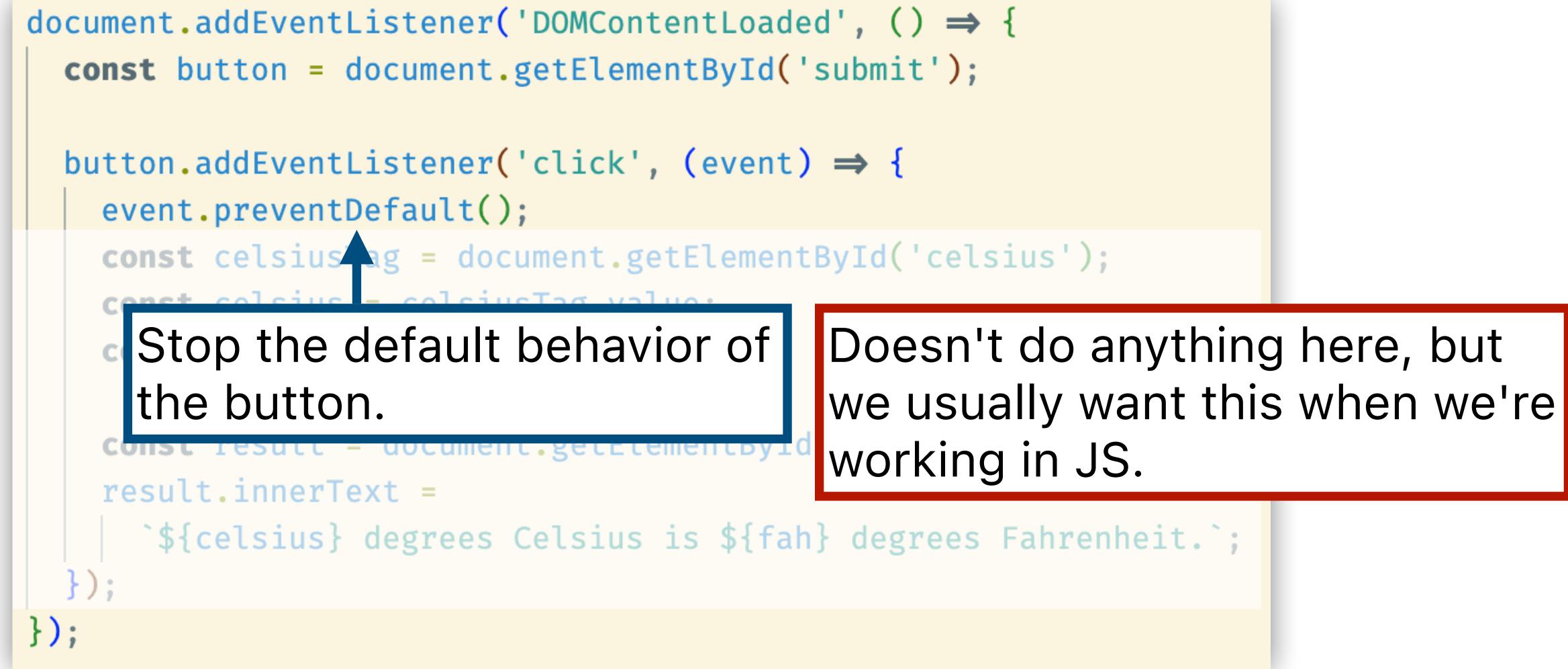

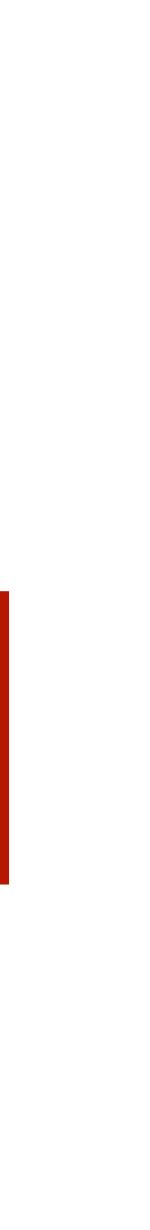

document.addEventListener('DOMContentLoaded', () => { const button = document.getElementById('submit');

button.addEventListener('click', (event) => { event.preventDefault(); const celsiusTag = document.getElementById('celsius'); const celsius = celsiusTag.value const fah = (celsius \* 9) / 5 + 32; **const** res Find the celsius HTML element result.innerText = `\${celsius} degrees Celsius is \${fah} degrees Fahrenheit.`; }**)**;

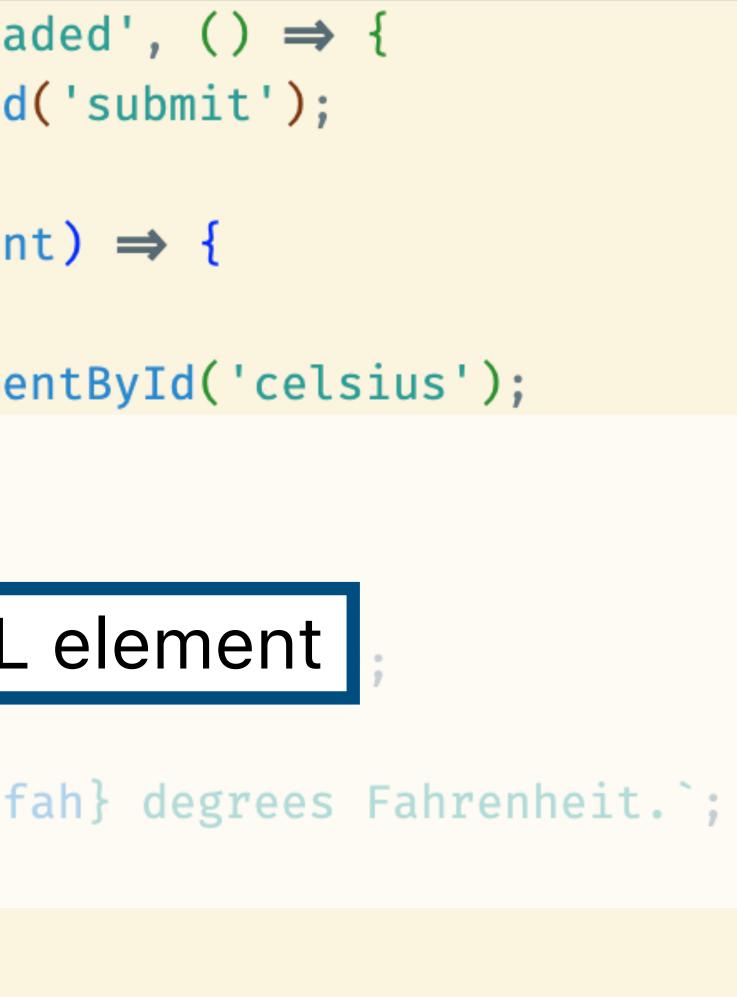

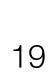

document.addEventListener('DOMContentLoaded', () => { const button = document.getElementById('submit');

button.addEventListener('click', (event) => { event.preventDefault(); const celsiusTag = document.getElementById('celsius'); **const** celsius = celsiusTag.value; const fah = (celsius \* 9) / 5 + 32;const result = document.getElementById('result'); result.innerText `\${celsius} d Get its value, then convert to F heit.`;

}**)**;

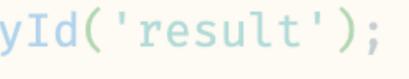

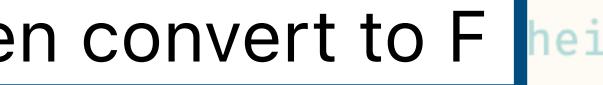

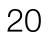

document.addEventListener('DOMContentLoaded', () => {
 const button = document.getElementById('submit');

button.addEventListener('click', (event) ⇒ {
 event.preventDefault();
 const celsiusTag = document.getElementById('celsius');
 const celsius = celsiusTag.value;
 const fah = (celsius \* 9) / 5 + 32;

const result = document.getElementById('result');
result.innerText =
 `\${celsius} degrees Celsius is \${fah} degrees Fahrenheit.`;
);
 Get the result HTML element

**});** 

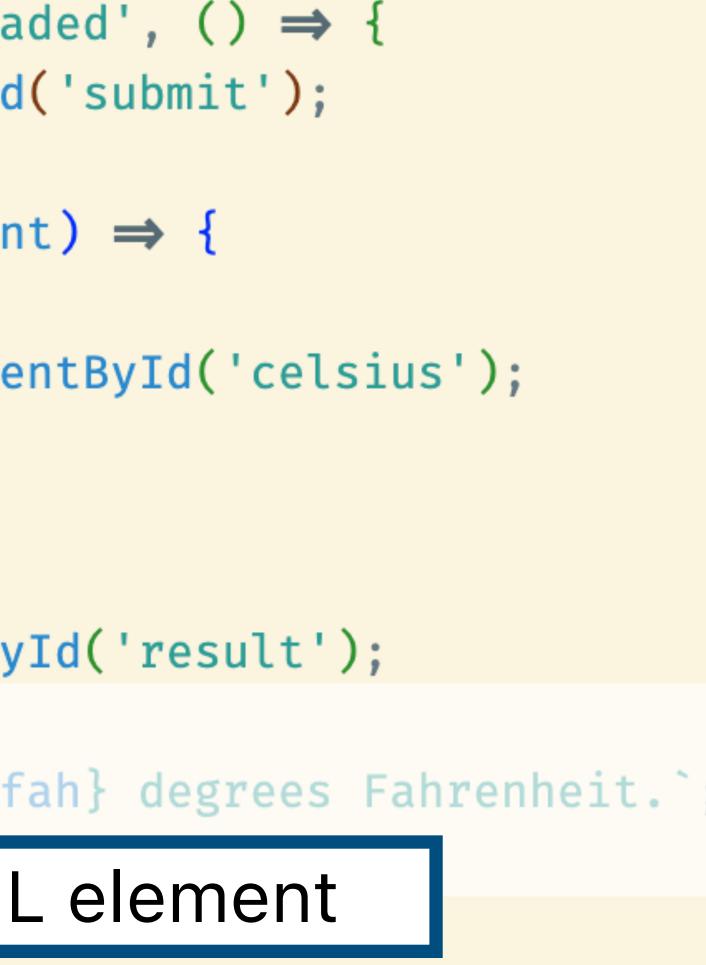

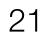

document.addEventListener('DOMContentLoaded', () => { const button = document.getElementById('submit');

button.addEventListener('click', (event) => { event.preventDefault(); const celsiusTag = document.getElementById('celsius'); **const** celsius = celsiusTag.value; const fah = (celsius \* 9) / 5 + 32;

const result = document.getElementById('result'); result.innerText =

});

`\${celsius} degrees Celsius is \${fah} degrees Fahrenheit.`;

### And set its text.

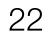

button.addEventListener('click', (even event.preventDefault(); const celsiusTag = document.getEleme const celsius = celsiusTag.value; const fah = (celsius \* 9) / 5 + 32;

const result = document.getElementBy
result.innerText =

```
`${celsius} degrees Celsius is ${f
```

```
});
```

**}**);

| aded', () $\Rightarrow$ {          |                                                           |
|------------------------------------|-----------------------------------------------------------|
| d('submit');                       | JS code always runs                                       |
| nt) ⇒ {                            | JS code always runs<br>top-to-bottom, but                 |
|                                    | we use event                                              |
| entById('celsius                   | handlers to <b>delay</b>                                  |
|                                    | execution                                                 |
|                                    |                                                           |
|                                    |                                                           |
| yId('result');                     | And to <b>rerun</b> code in                               |
| yId('result');                     | And to <b>rerun</b> code in response to user              |
| yId('result');<br>fah} degrees Fah | And to <b>rerun</b> code in<br>response to user<br>input. |

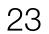

### document.addEventListener('DOMContentLoaded', () => {

const but
This event only fires once (once
button.ad
the page is done loading), so this
event.p
function only called once.
const cetsiusrag = document.getEtementById( cetsius');
const celsius = celsiusTag.value;
const fah = (celsius \* 9) / 5 + 32;

```
.
});
```

});

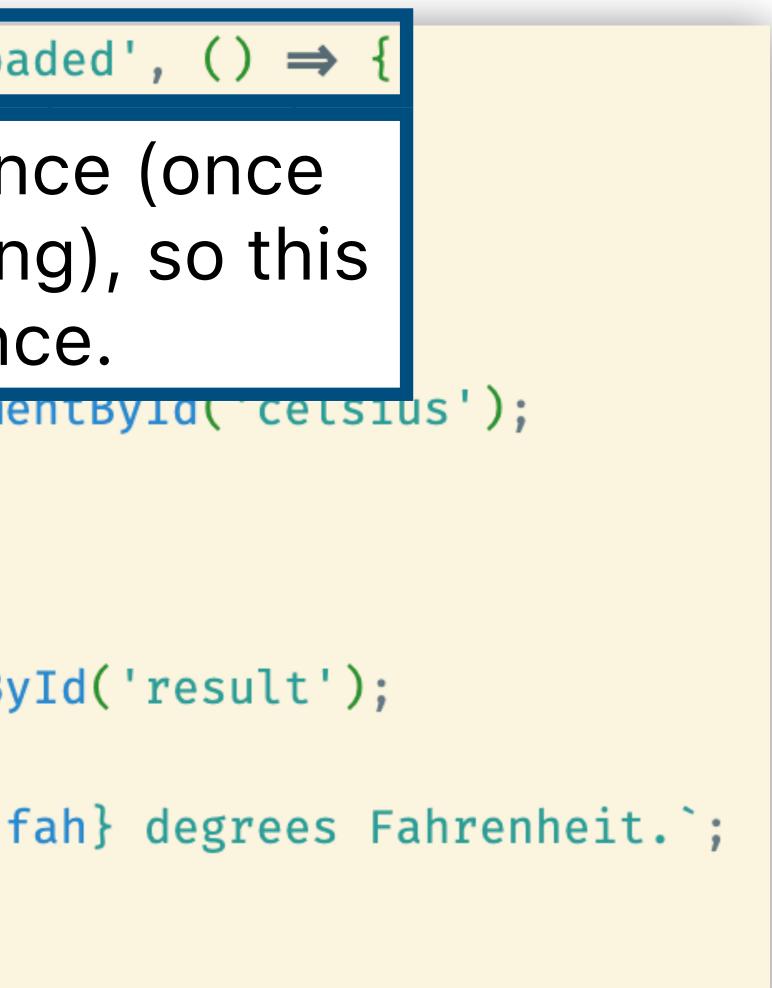

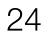

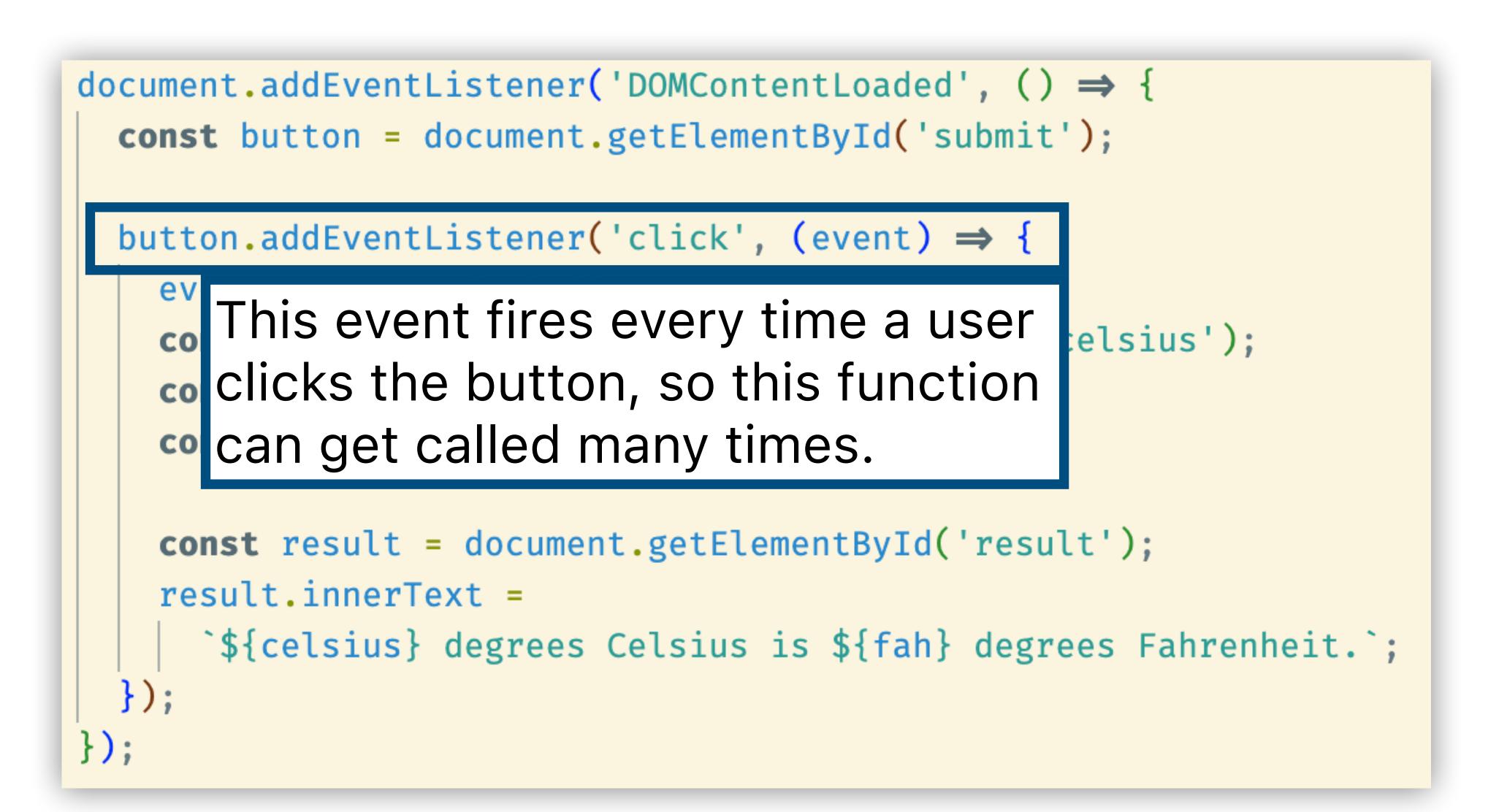

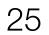

# Why Svelte?

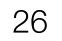

document.addEventListener('DOMContentLoaded', () => { const button = document.getElementById('submit');

button.addEventListener('click', (event) => { event.preventDefault(); **const** celsiusTag = document.getElementById('celsius'); **const** celsius = celsiusTag.value; const fah = (celsius \* 9) / 5 + 32;

const result = document.getElementById('result'); result.innerText =

```
`${celsius} degrees Celsius is ${fah} degrees Fahrenheit.`;
```

**}**);

How many times do we need to search through the entire document for an ID?

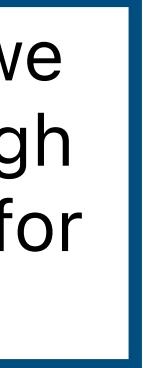

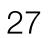

### Once in the beginning...

document.addEventListener('DOMContentLoaded', () => { const button = document.getElementById('submit');

button.addEventListener('click', (event) => { event.preventDefault();

const celsiusTag = document.getElementById('celsius');

const celsius = celsiusTag.value:

const result = document.getElementById('result'); result.innerText = `\${celsius} degrees Celsius is \${fah} degrees Fahrenheit.`;

How many times do we need to search through the entire document for an ID?

### const fal And potentially many times in this event handler

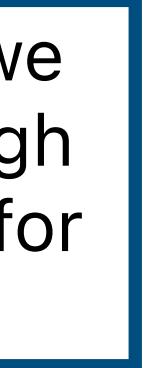

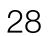

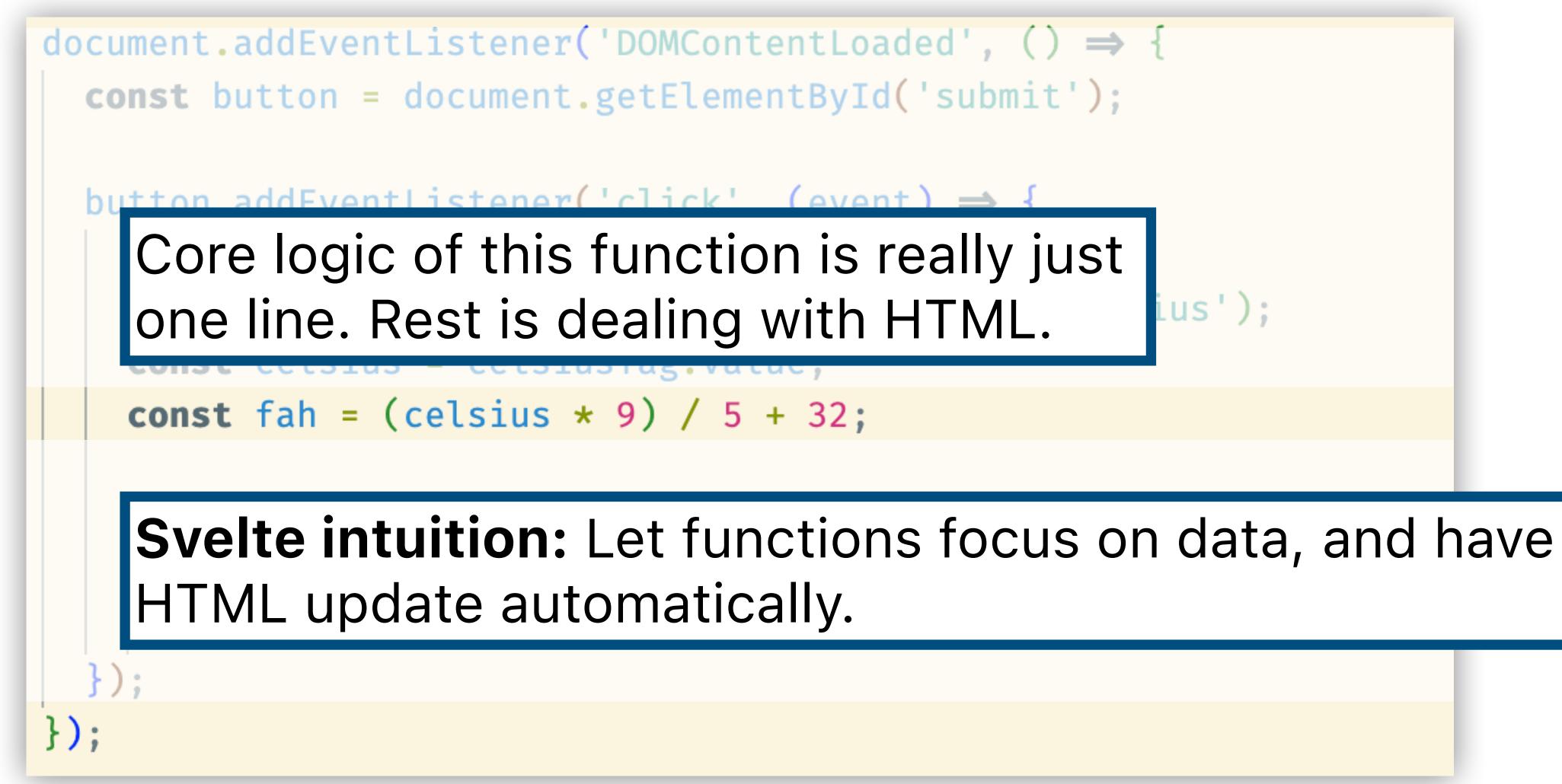

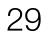

### Plain JS

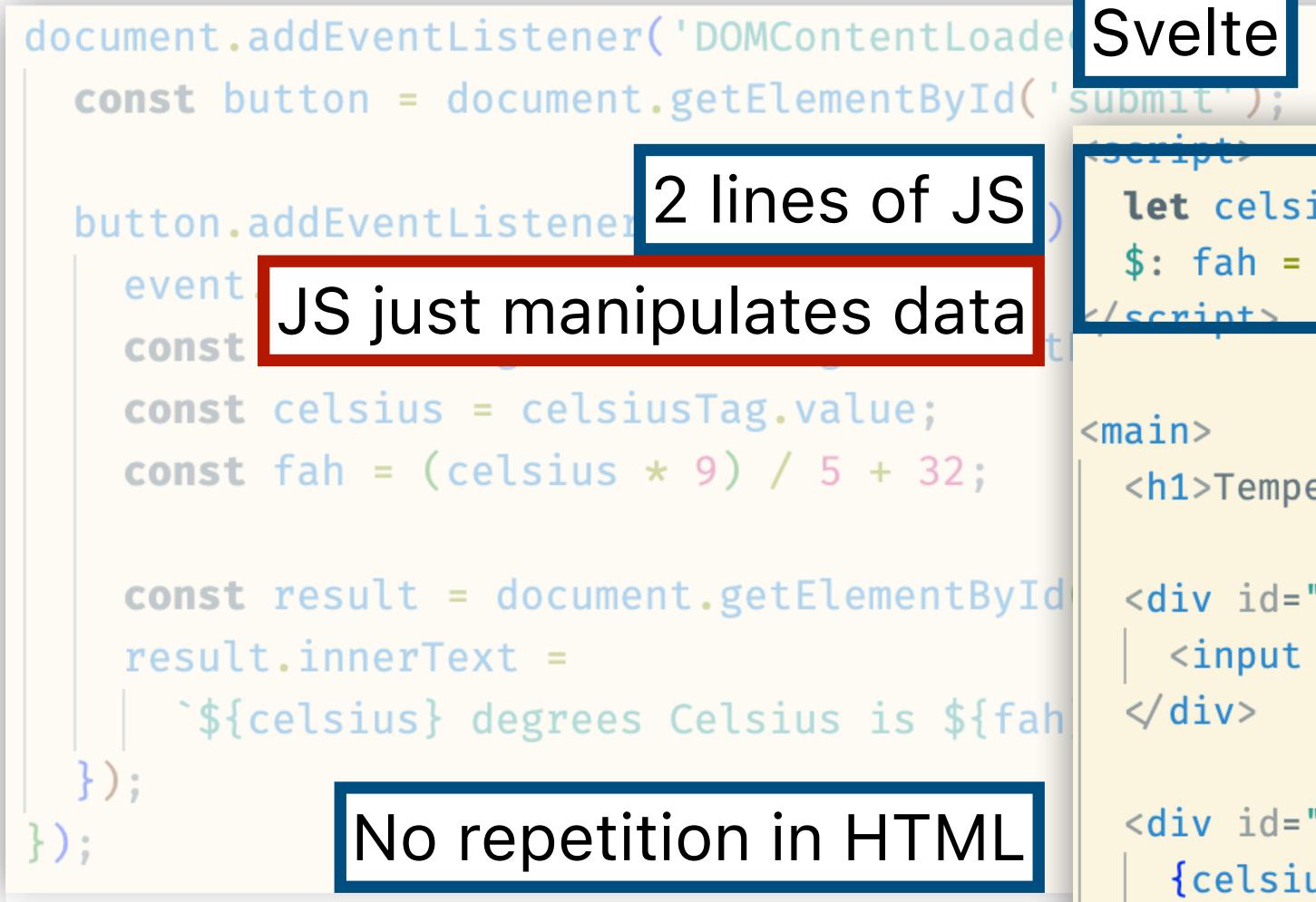

```
let celsius = 0;
  fah = (celsius * 9) / 5 + 32;
</scrint>
<main>
  <h1>Temperature Converter</h1>
  <div id="converter">
    <input bind:value={celsius} type="text" />
  </div>
  <div id="result">
    {celsius} degrees Celsius is
    {fah} degrees Fahrenheit
  </div>
</main>
```

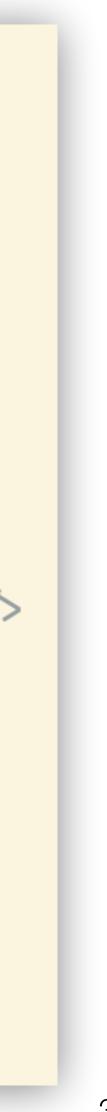

# **Understanding Svelte Code**

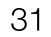

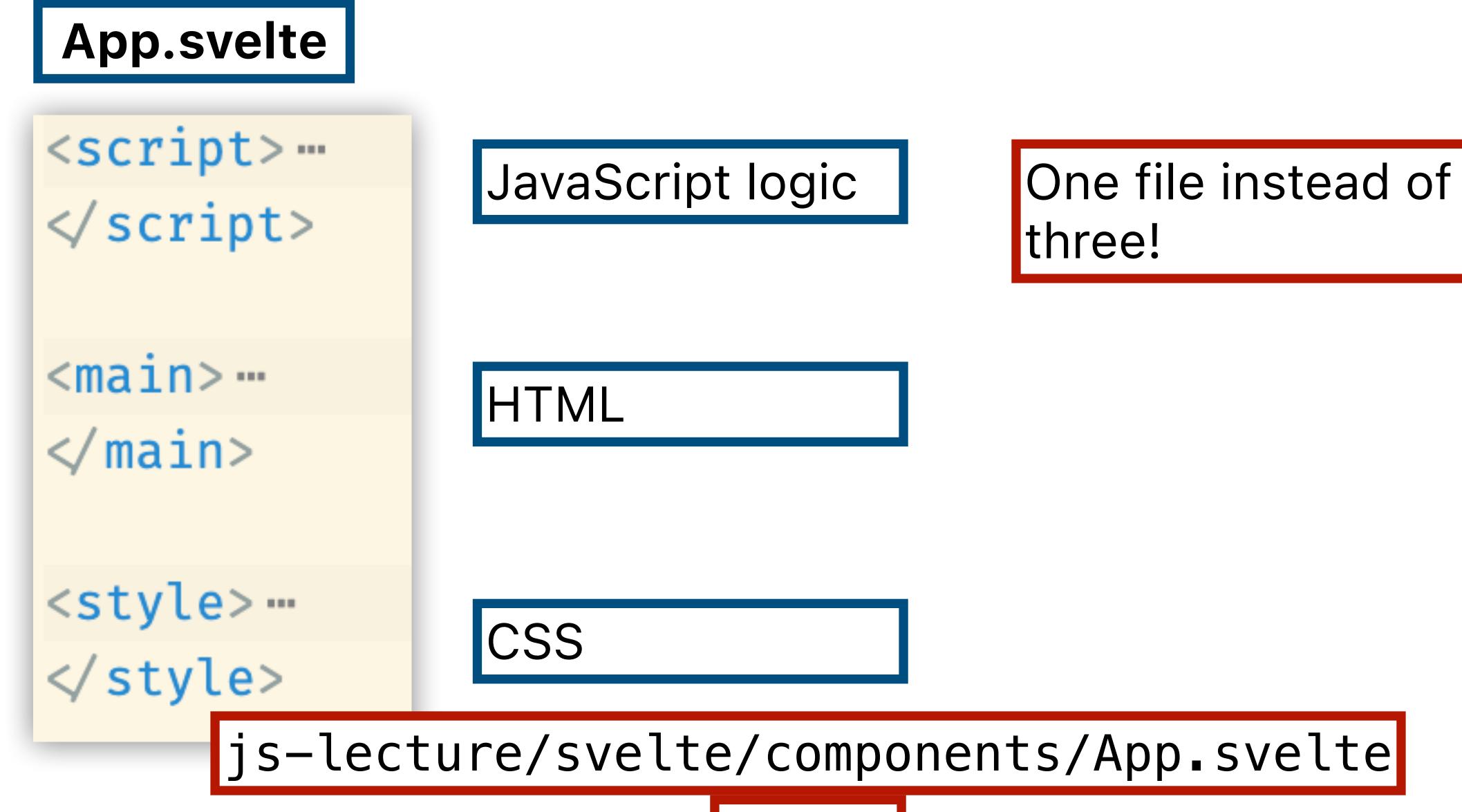

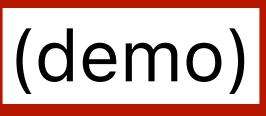

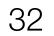

### document.addEventListener('DOMContentLoaded', () => {

### Svelte renders elements after DOM has loaded, so button.addEver this event handler never gets called.

event.preventDefault(); const celsiusTag = document.getElementById('celsius'); **const** celsius = celsiusTag.value; **const** fah = (celsius \* 9) / 5 + 32;

```
const result = document.getElementById('result');
result.innerText =
```

`\${celsius} degrees Celsius is \${fah} degrees Fahrenheit.`;

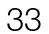

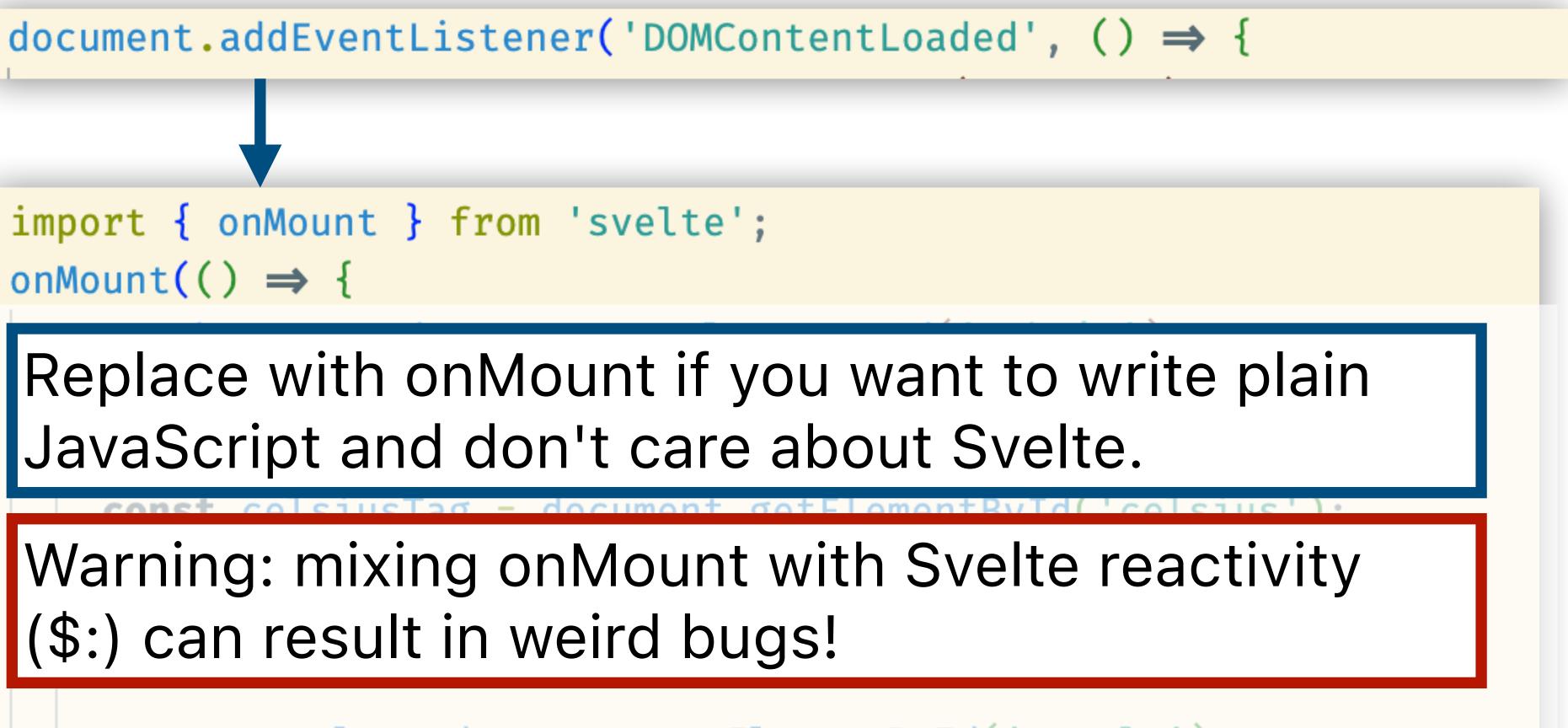

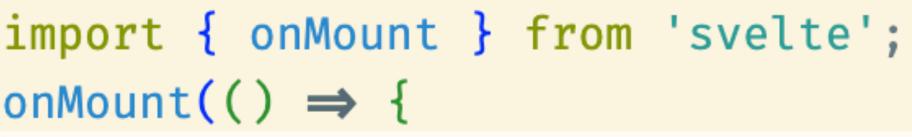

const result = document.getElementById('result');

resu

### js-lecture/svelte/components/App01.svelte

(demo)

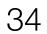

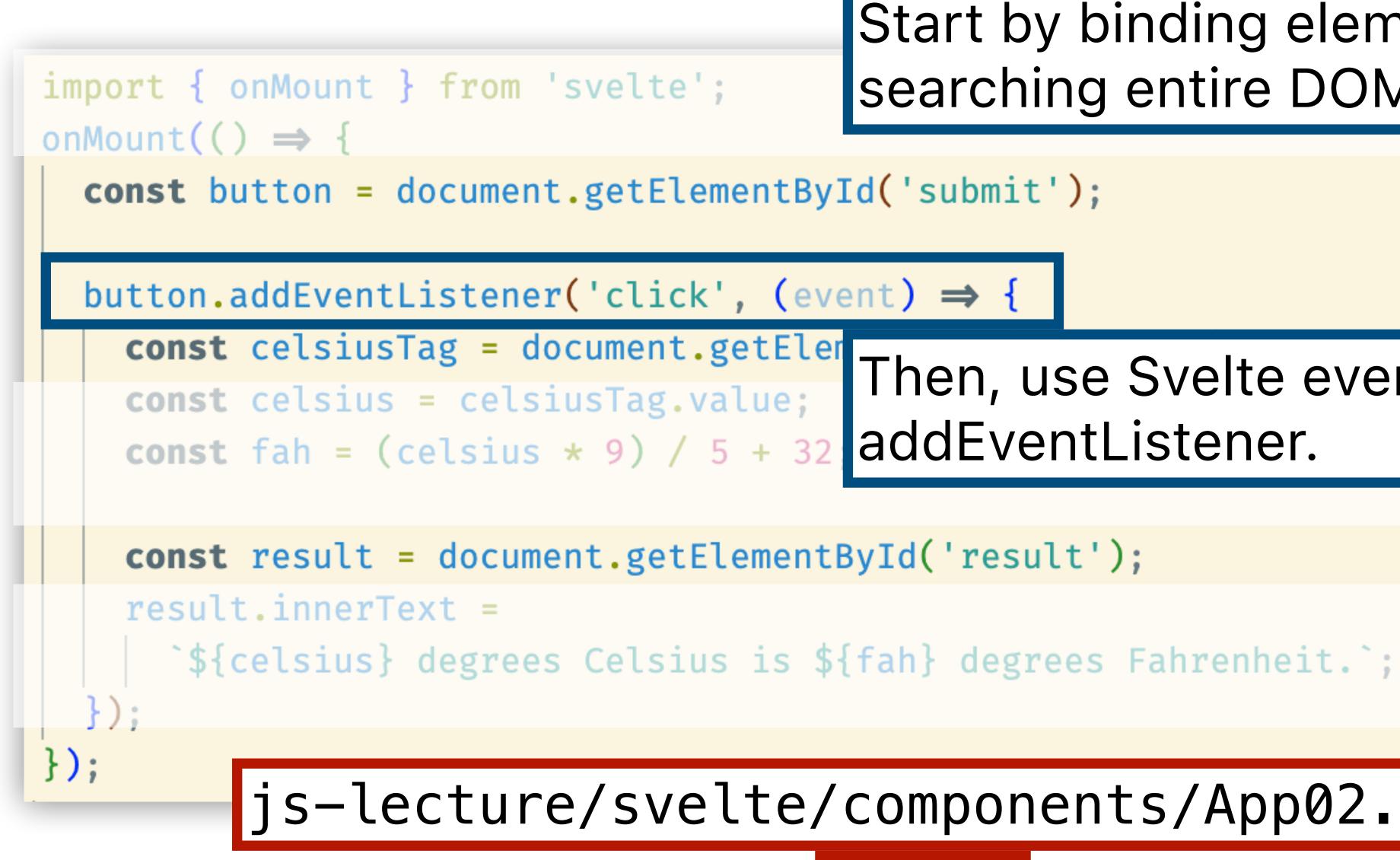

Start by binding elements instead searching entire DOM.

Then, use Svelte events instead of addEventListener.

js-lecture/svelte/components/App02.svelte

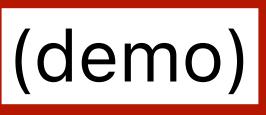

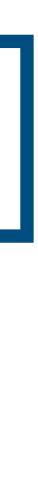

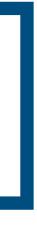

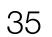

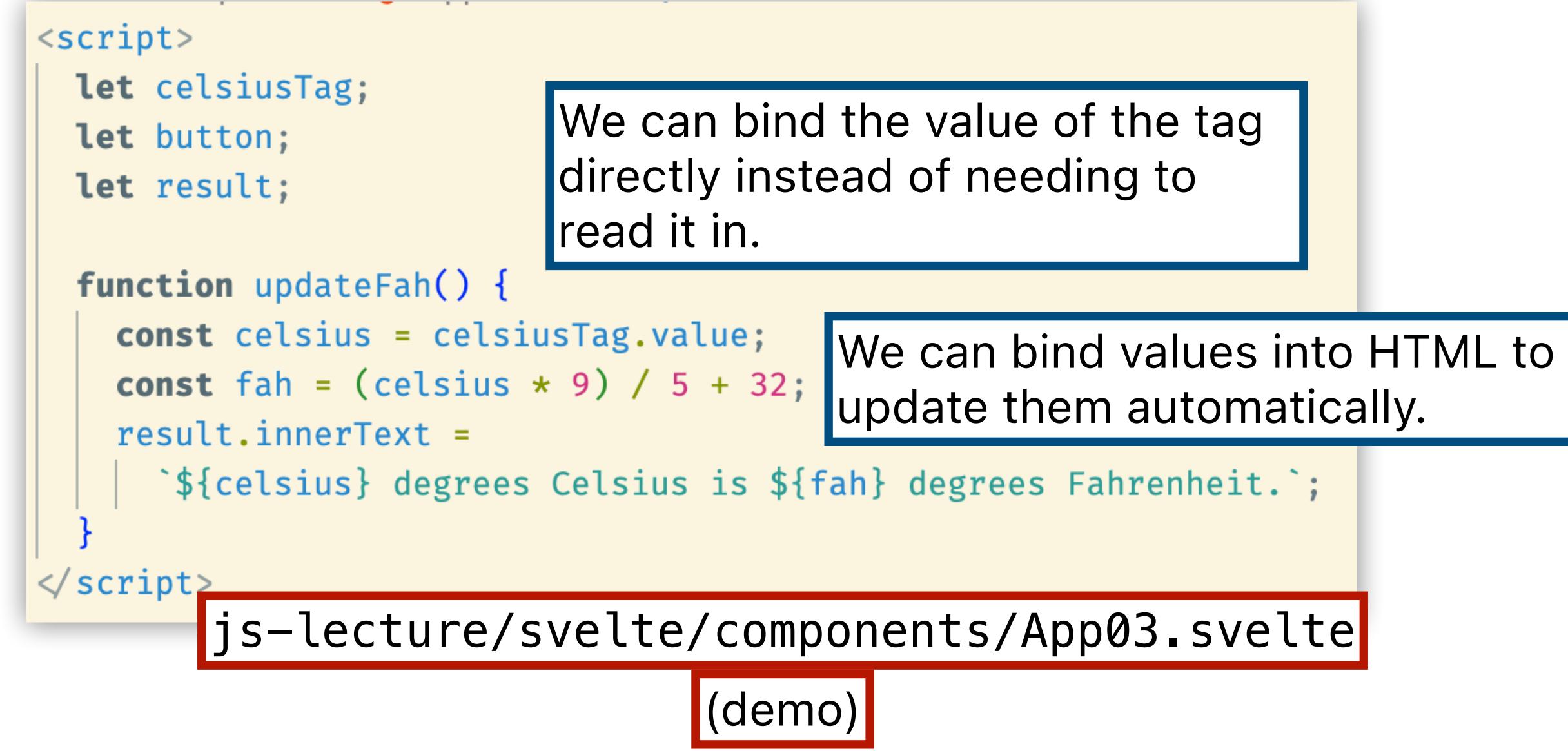

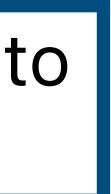

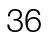

#### Before:

document.addEventListener('DOMContentLoaded', () => { const button = document.getElementById('submit');

button.addEventListener('click', (event) => { event.preventDefault(); **const** celsius = celsiusTag.value; const fah = (celsius \* 9) / 5 + 32;

result.innerText =

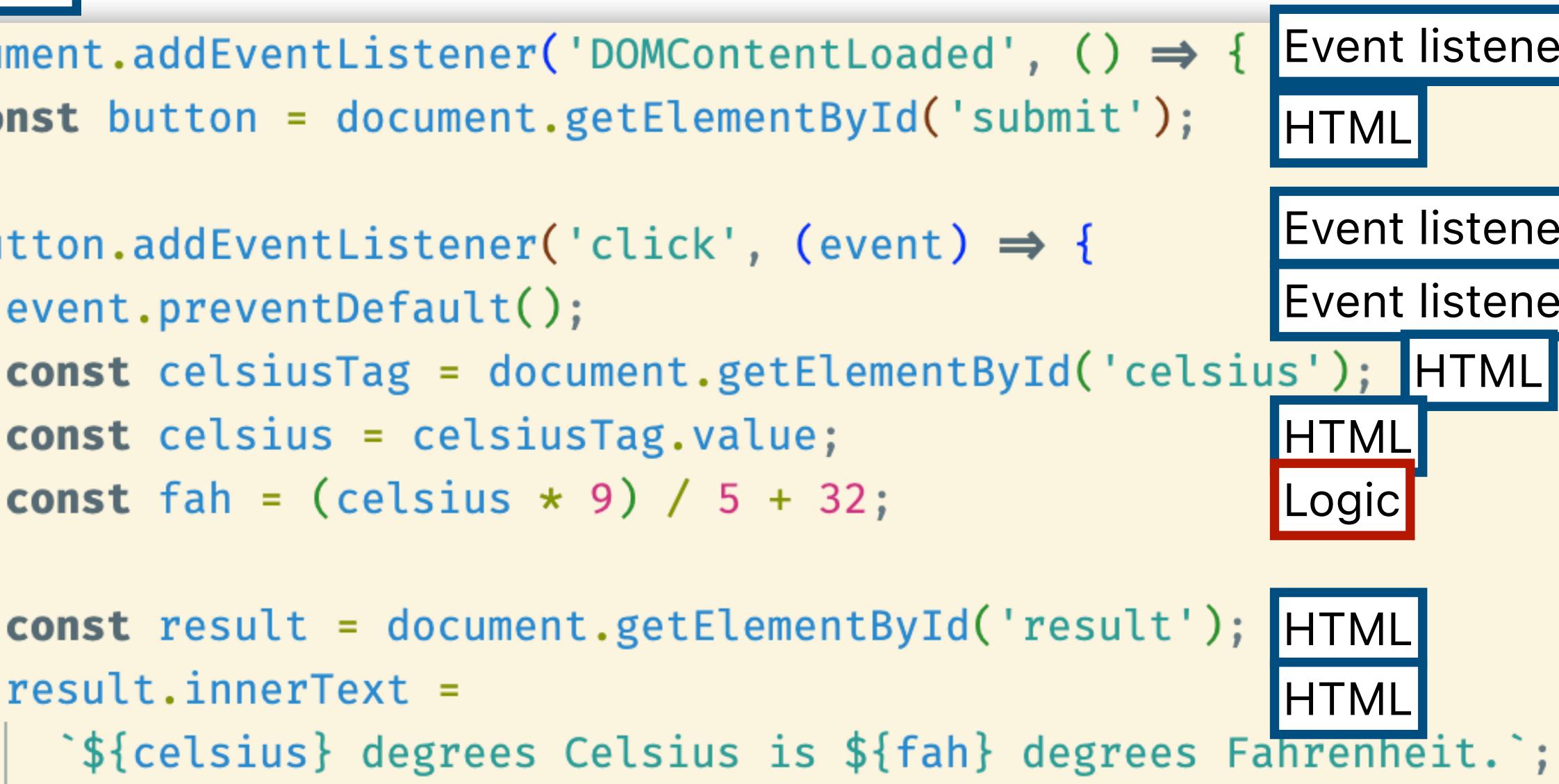

| Ż | r |  |
|---|---|--|
|   |   |  |
|   |   |  |
| Ņ | r |  |
| > | r |  |
| ľ |   |  |
|   |   |  |
|   |   |  |
|   |   |  |
|   |   |  |
|   |   |  |
|   |   |  |
|   |   |  |
|   |   |  |
|   |   |  |
|   |   |  |
|   |   |  |

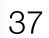

<script>

let celsius = 0; \$: fah = (celsius \* 9) / 5 + 32; </script>

<main>

<h1>Temperature Converter</h1>

```
<div id="converter">
  <input bind:value={celsius} type="text" />
\langle div \rangle
```

```
<div id="result">
    {celsius} degrees Celsius is
    {fah} degrees Fahrenheit
  \langle div \rangle
</main>
```

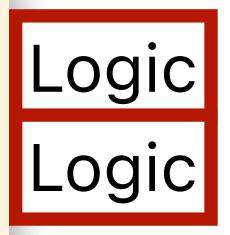

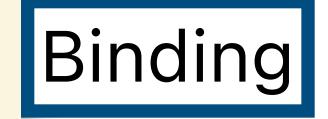

## Binding

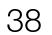

```
<script>
 let celsius = 0;
 $: fah = (celsius * 9) / 5 + 32;
</script>
            since we used $:
<main>
  <h1>Temperature Converter</h1>
  <div id="converter">
    <input bind:value={celsius} type="text" />
  \langle div \rangle
  <div id="result">
    {celsius} degrees Celsius is
    {fah} degrees Fahrenheit
  \langle div \rangle
</main>
```

#### 2. celsius automatically updates.

3. fah depends on celsius, so this line automatically runs

#### 1. When user types in this input...

#### 4. The HTML depends on celsius and fah, so it updates too.

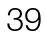

# Understanding the Svelte **Folder Structure**

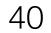

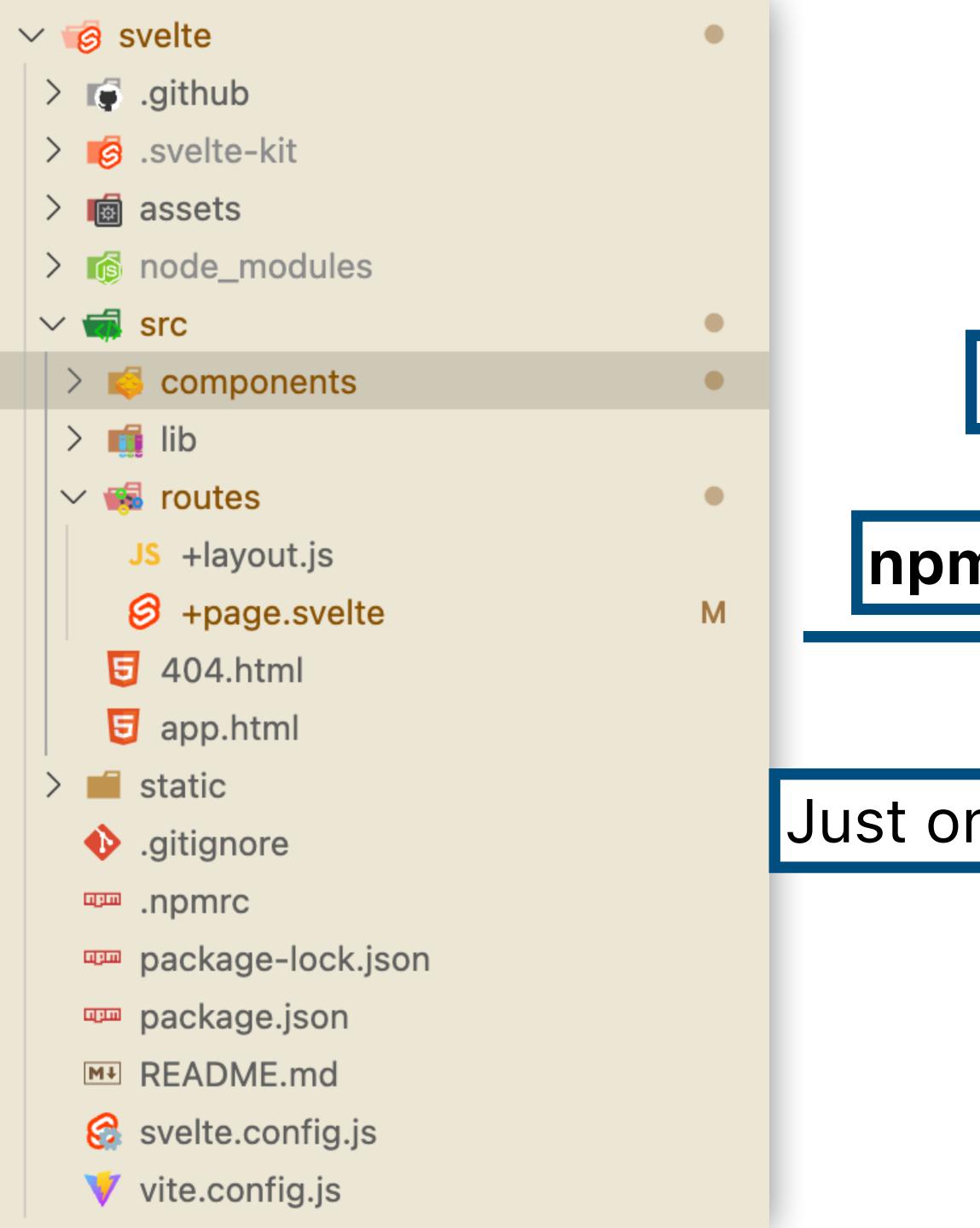

# Svelte converts .svelte files into plain JS files. This is called **transpilation**.

#### ...that loads CSS and JS files from here.

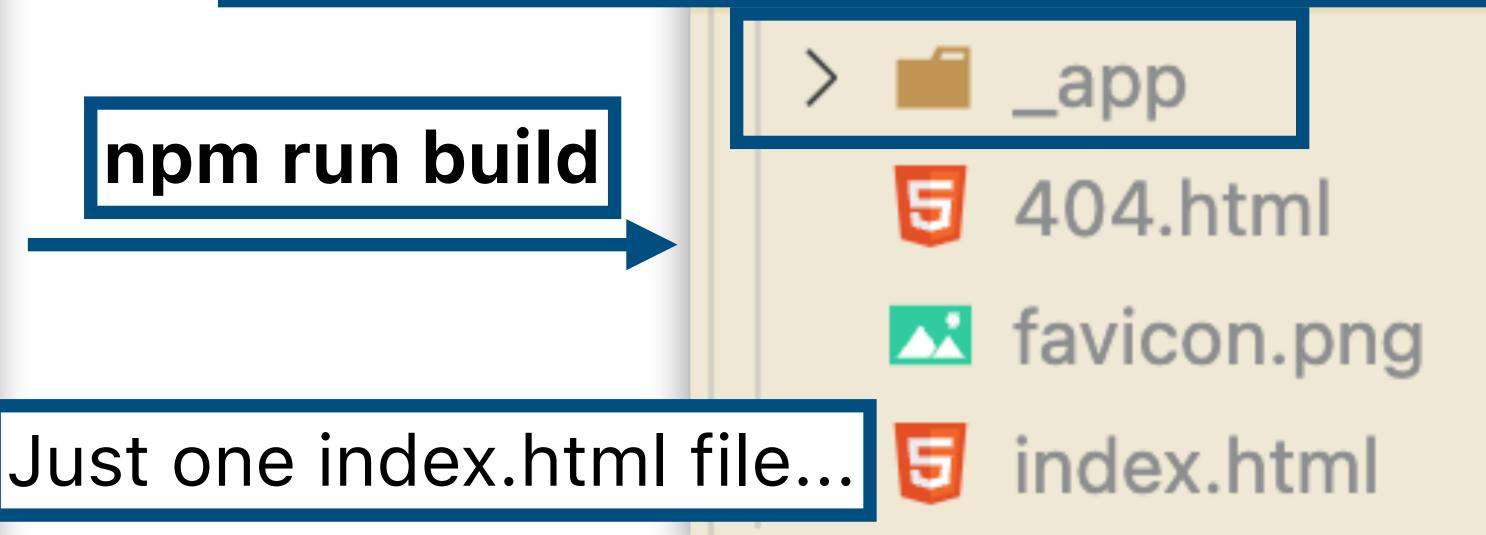

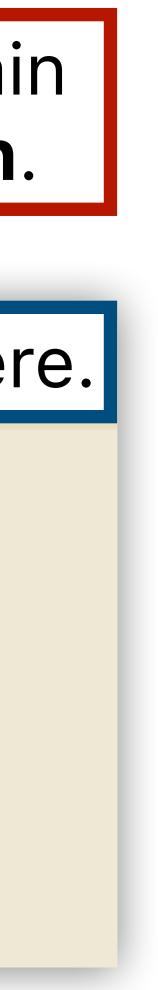

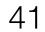

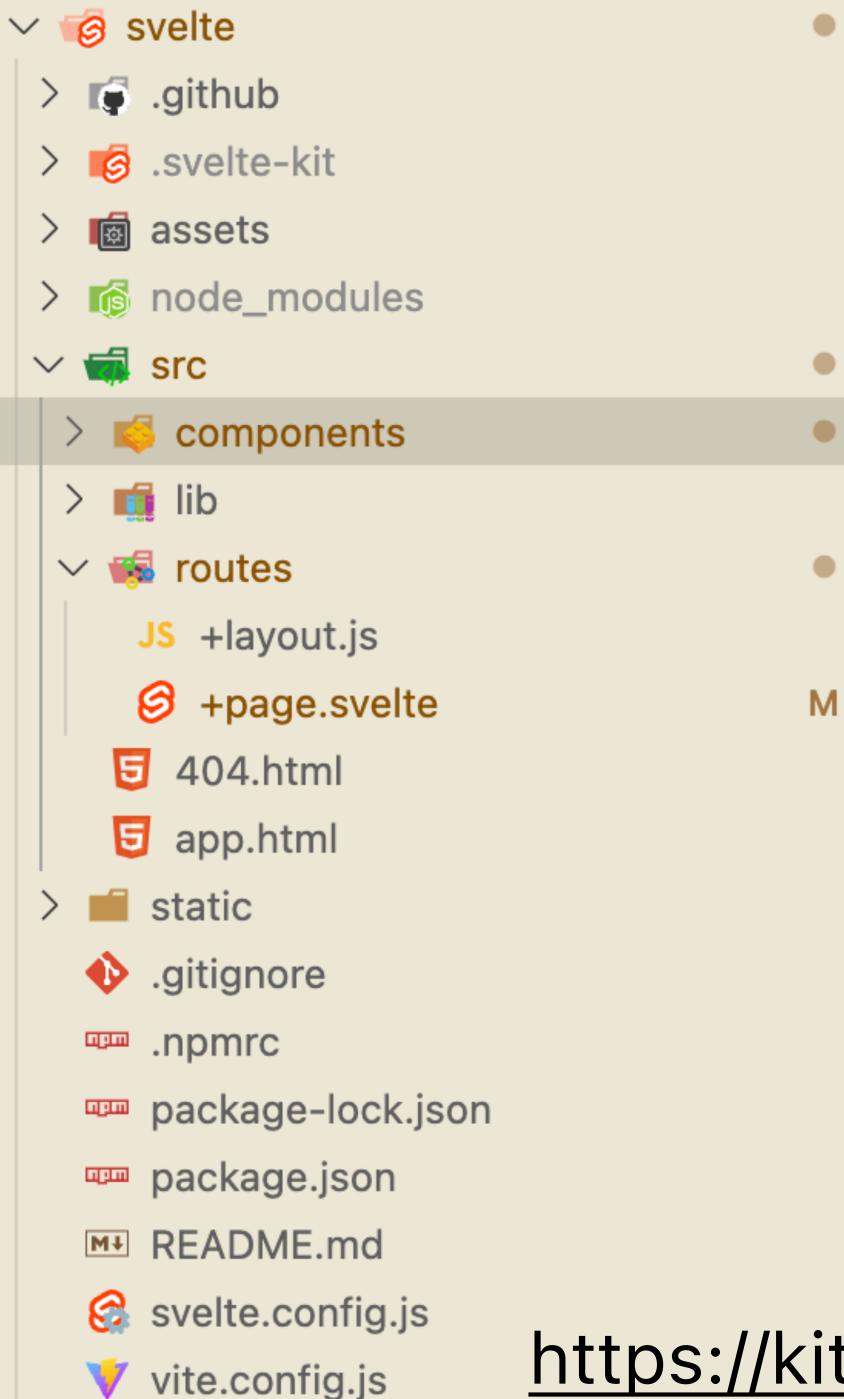

.github/ has the config to auto-deploy GitHub pages node\_modules/ has JS libraries (e.g. d3)

src/has original (source) .svelte files

static/ contains files (e.g. data) that should just be copied (not transpiled) into the build

package.json lists the packages your project needs

https://kit.svelte.dev/docs/project-structure

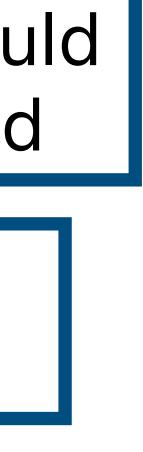

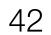

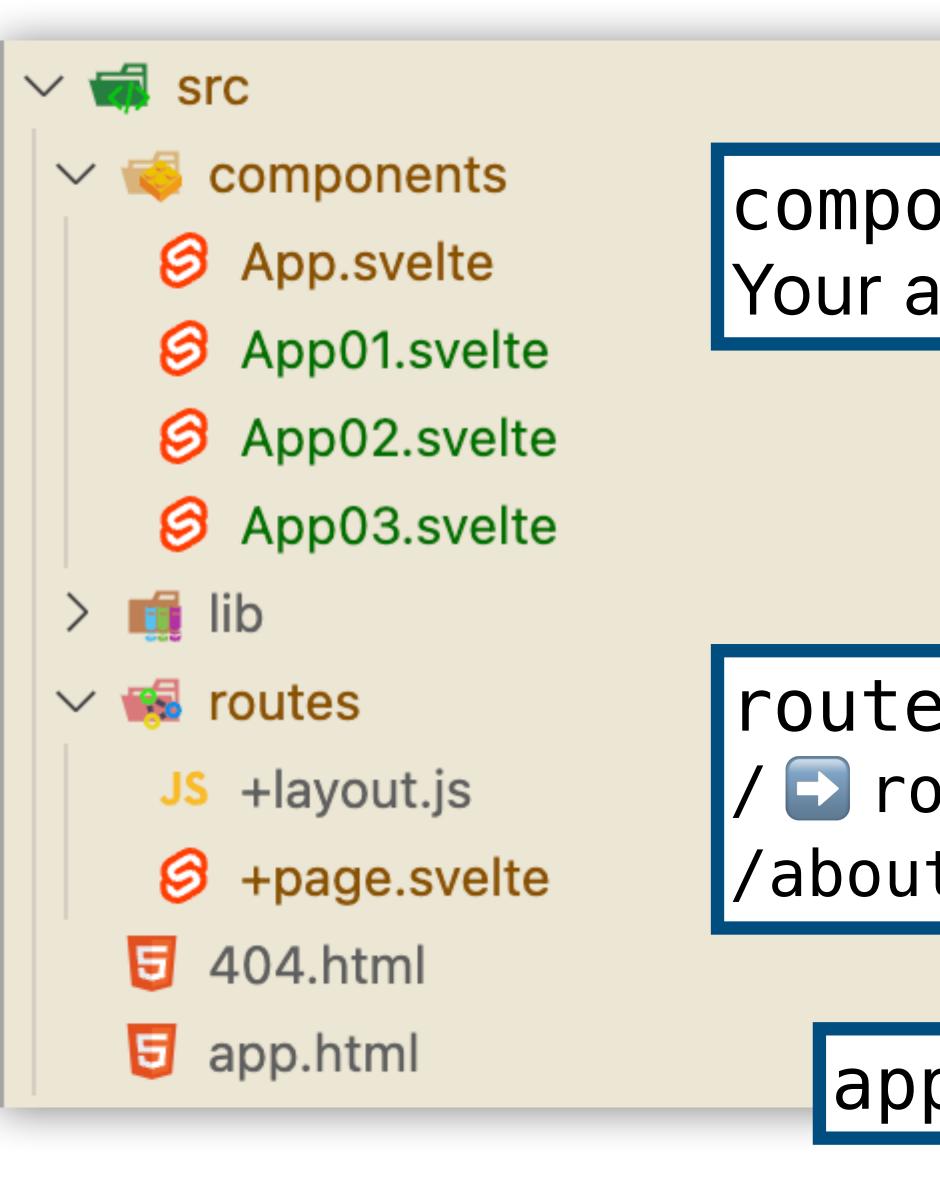

https://kit.svelte.dev/docs/project-structure

U

U

components/: Svelte components of your app. Your app logic will go here.

# routes/: Maps URLs to Svelte files. / routes/+page.svelte /about routes/about/+page.svelte

#### app.html: Top-level HTML template

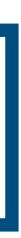

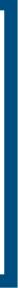

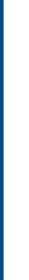

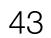

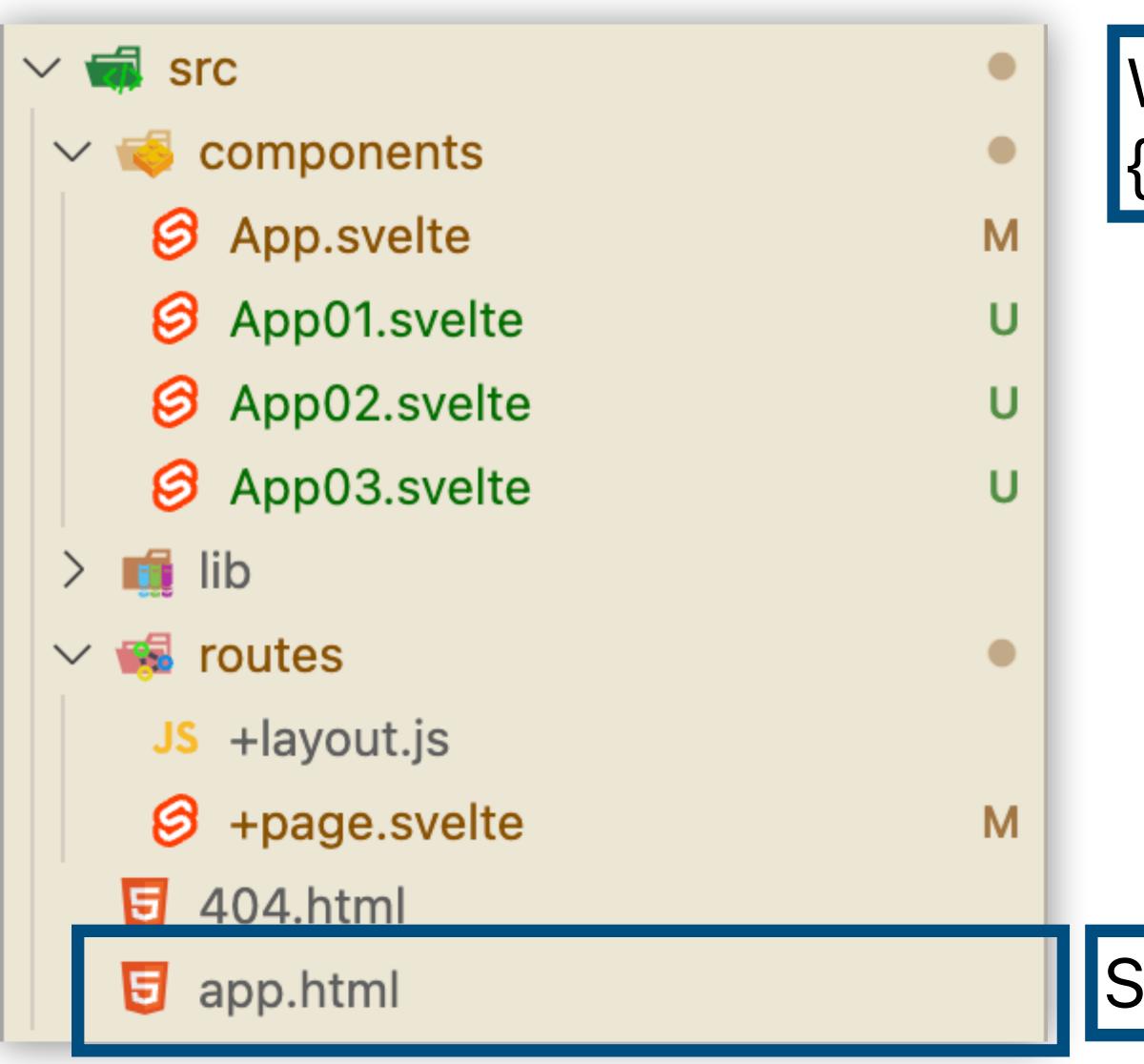

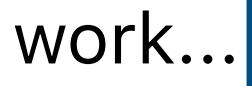

#### When browser visits your {id}.github.io/{repo}/ URL...

#### Svelte renders the top-level app.html

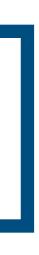

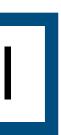

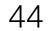

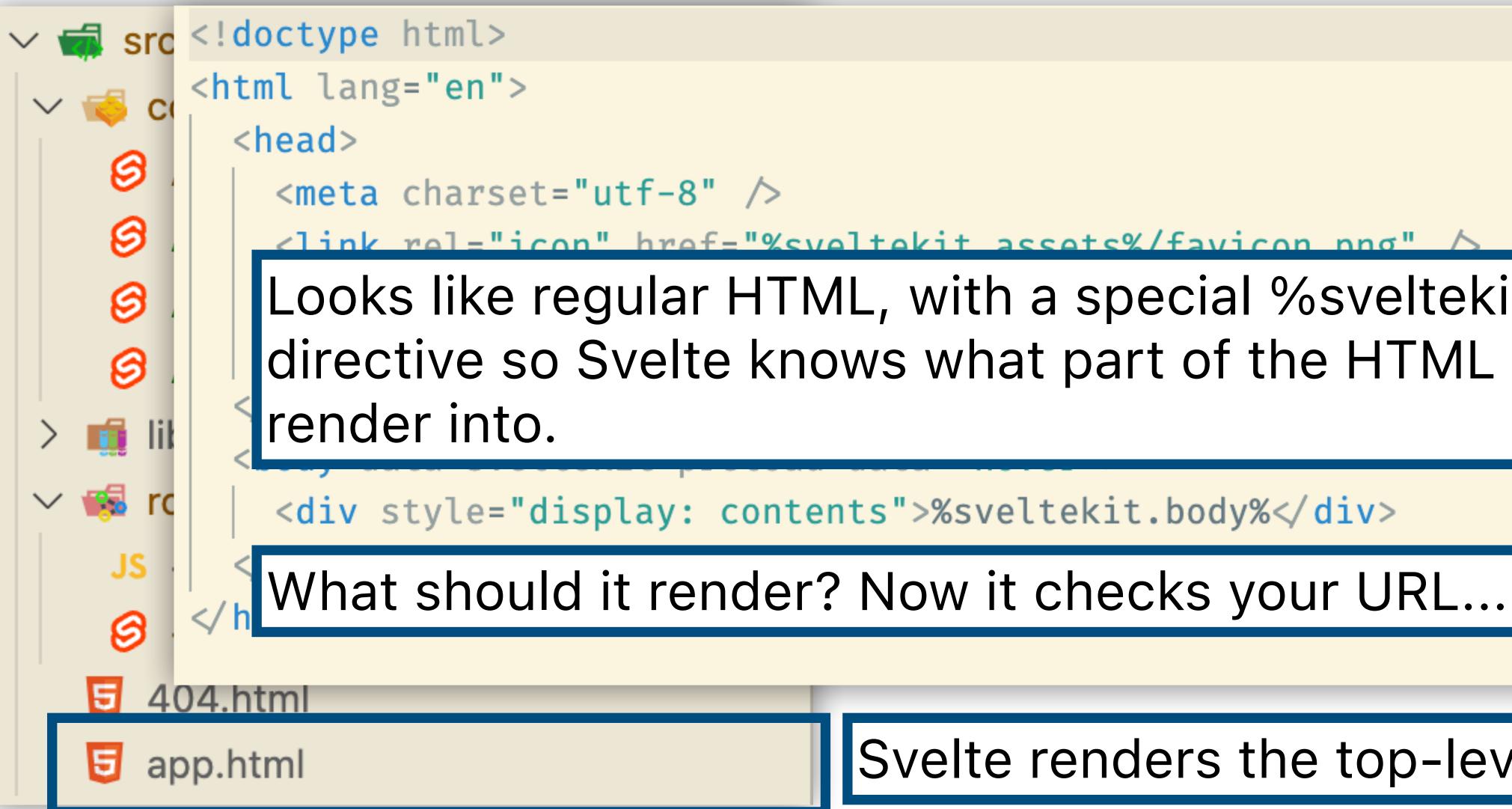

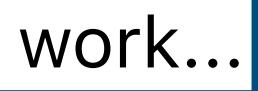

#### Looks like regular HTML, with a special %sveltekit.body% directive so Svelte knows what part of the HTML to

#### Svelte renders the top-level app.html

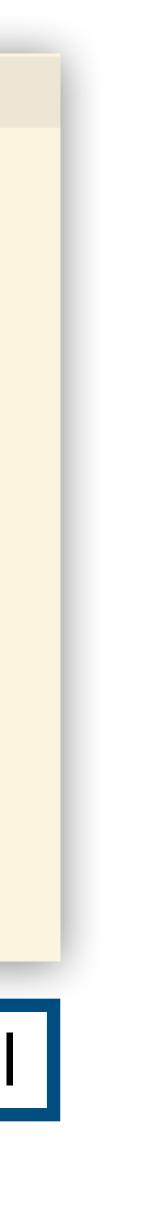

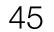

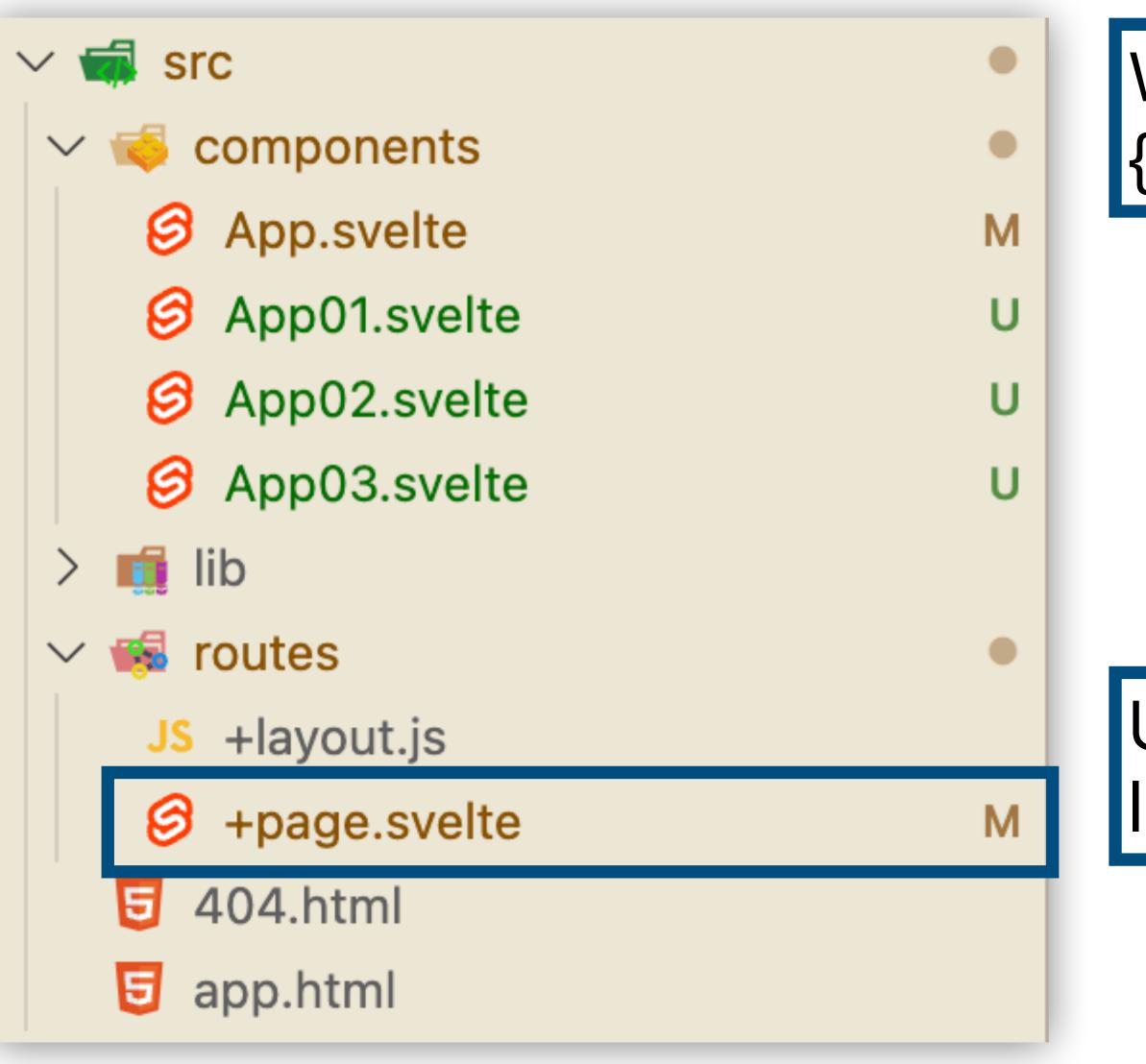

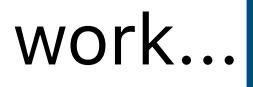

#### When browser visits your {id}.github.io/{repo}/ URL...

#### URL is the root of the website, so it looks for routes/+page.svelte

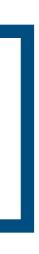

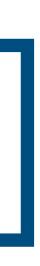

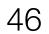

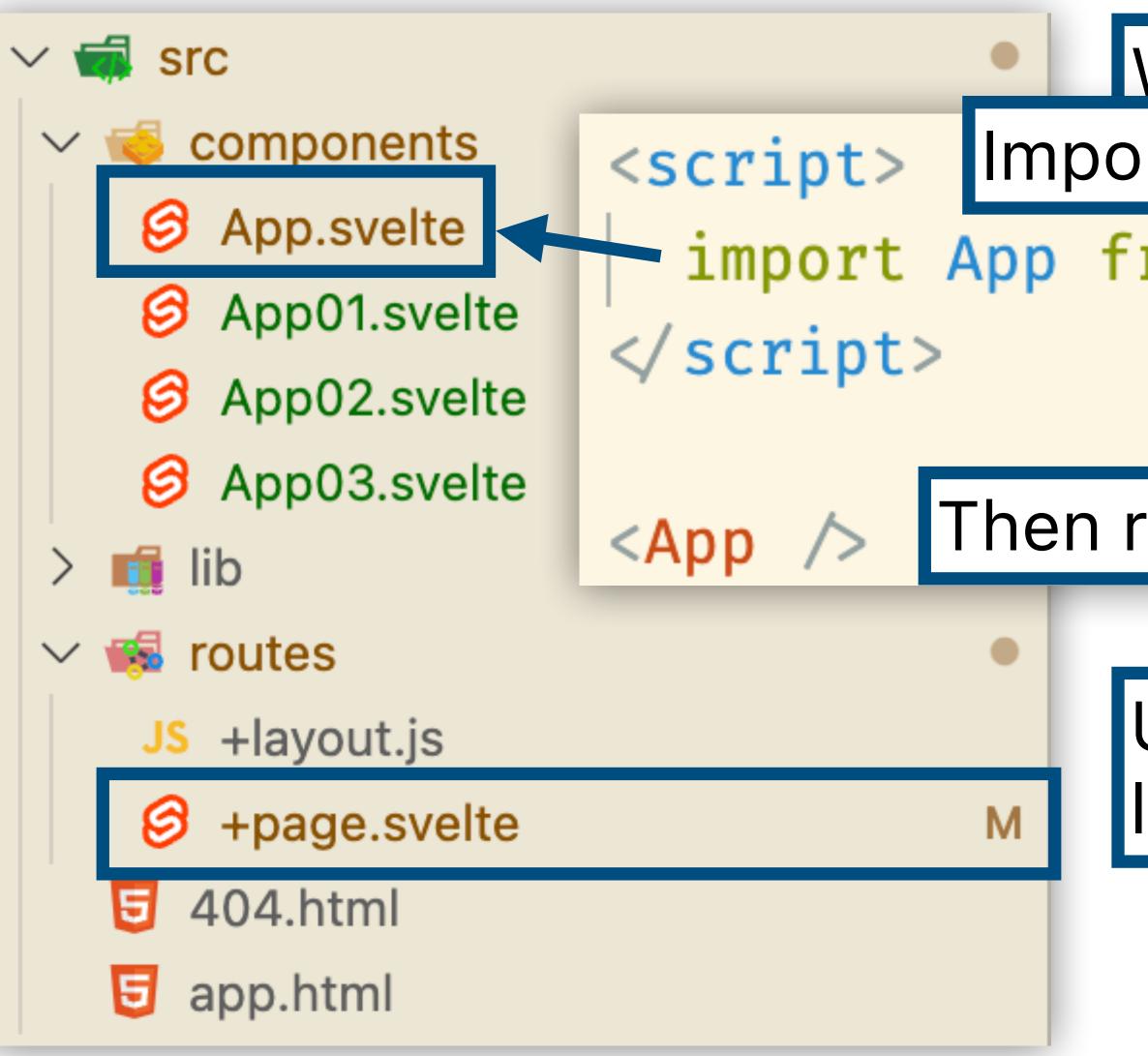

When browser visits your Import a component...

import App from '../components/App.svelte';

#### Then render it into the page.

URL is the root of the website, so it looks for routes/+page.svelte

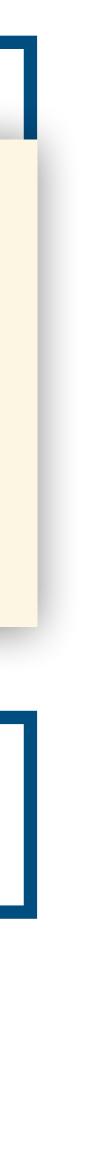

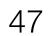

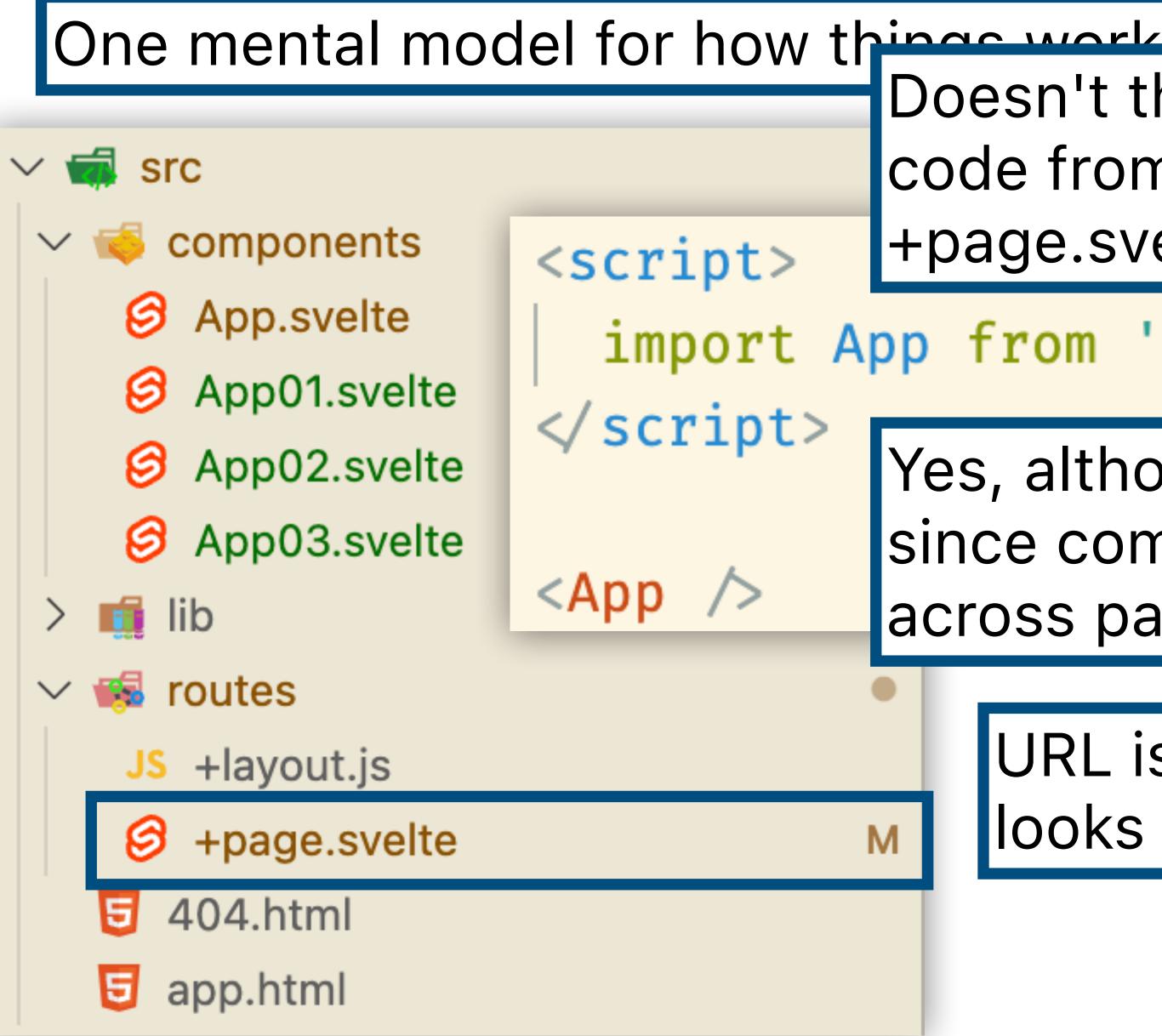

Doesn't that mean I could put all of my code from App.svelte into +page.svelte?

import App from '../components/App.svelte';

Yes, although it's not best practice, since components can get reused across pages of a web app.

> URL is the root of the website, so it looks for routes/+page.svelte

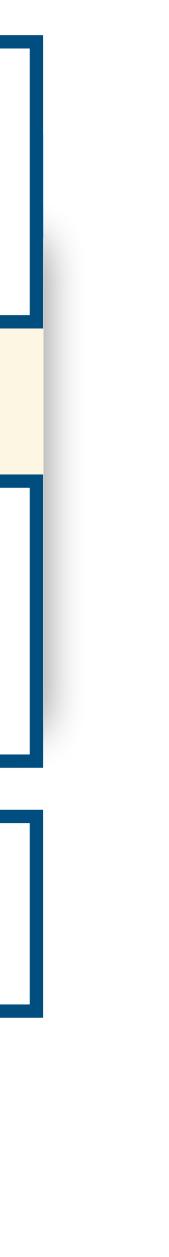

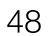

# **Example: Name Grapher**

#### js-lecture/name-grapher/components/NameGrapher01.svelte

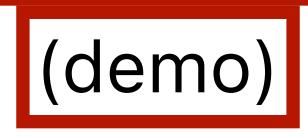

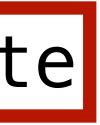

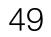

# **Example: Adding filtering to** Name Grapher

#### js-lecture/name-grapher/components/NameGrapher02.svelte

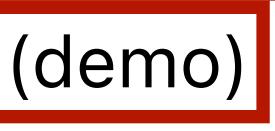

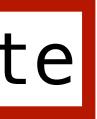

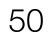

# **Example: Adding a tooltip to** Name Grapher

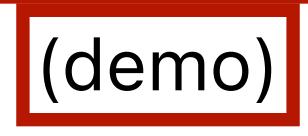

#### js-lecture/name-grapher/components/NameGrapher03.svelte

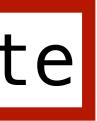

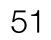